بسمه تعالی

مرکز فناوری اطالعات ،ارتباطات و تحوالت اداری

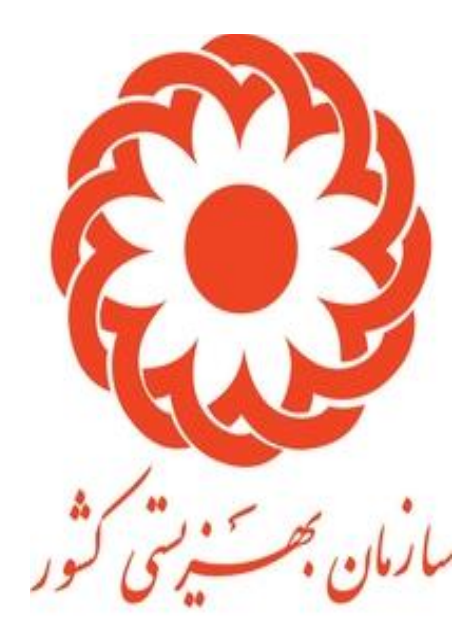

# راهنمای سامانه پیشخوان مجازی هوشمند دولت

ایجاد کننده: فائزه نیکوبنیاد

# راهنمای سامانه پیشخوان مجازی سازمان بهزیستی با دسترسی متقاضی

# بروزرسانی 1401/7/11

# فهرست

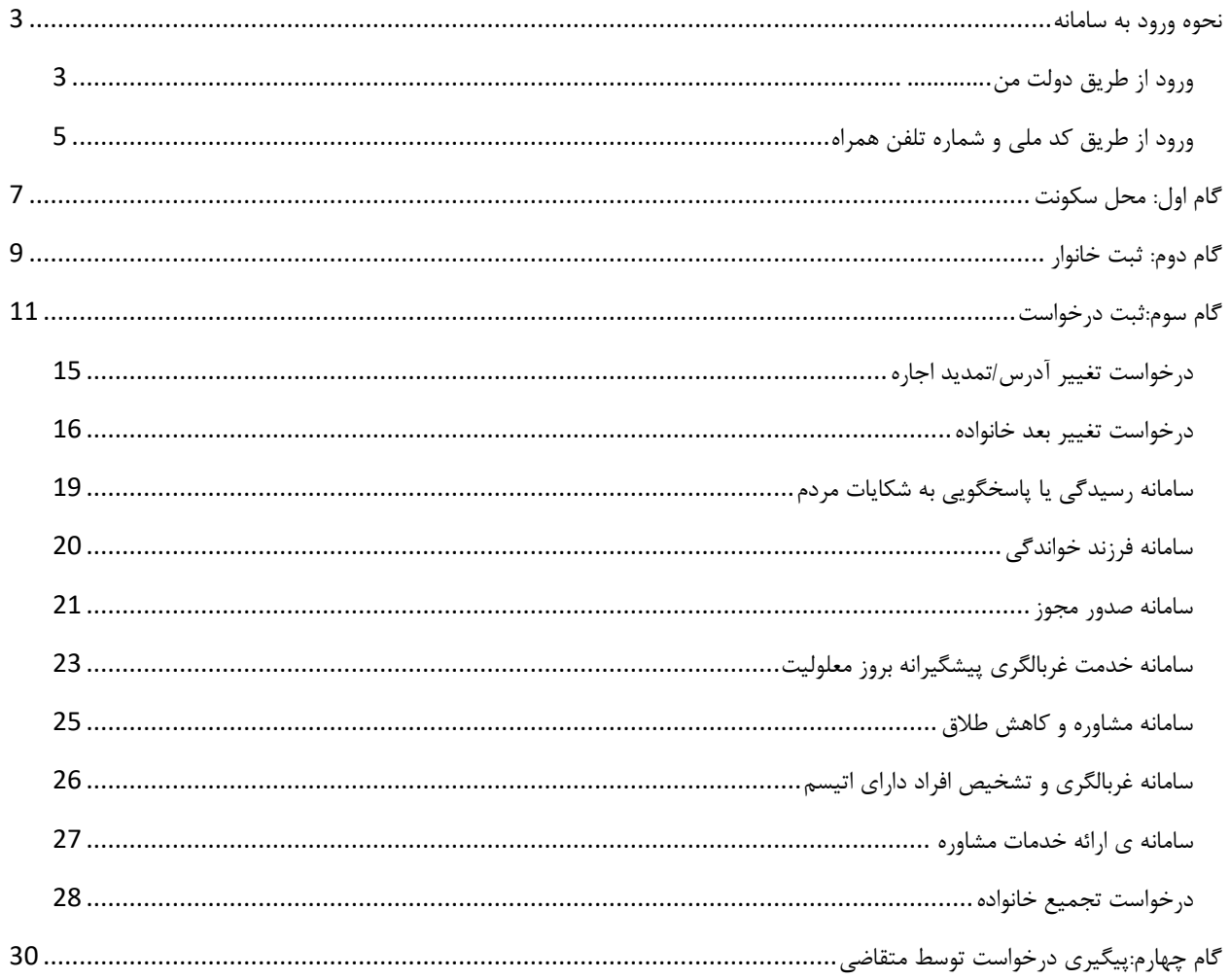

نحوه ورود به سامانه میباشد /https://sam.behzisti.net سامانه آدرس

ورود به سامانه از دو طریق انجام میشود. روش اول: ورود از طریق دولت من روش دوم: ورود از طریق کد ملی و شماره تلفن همراه

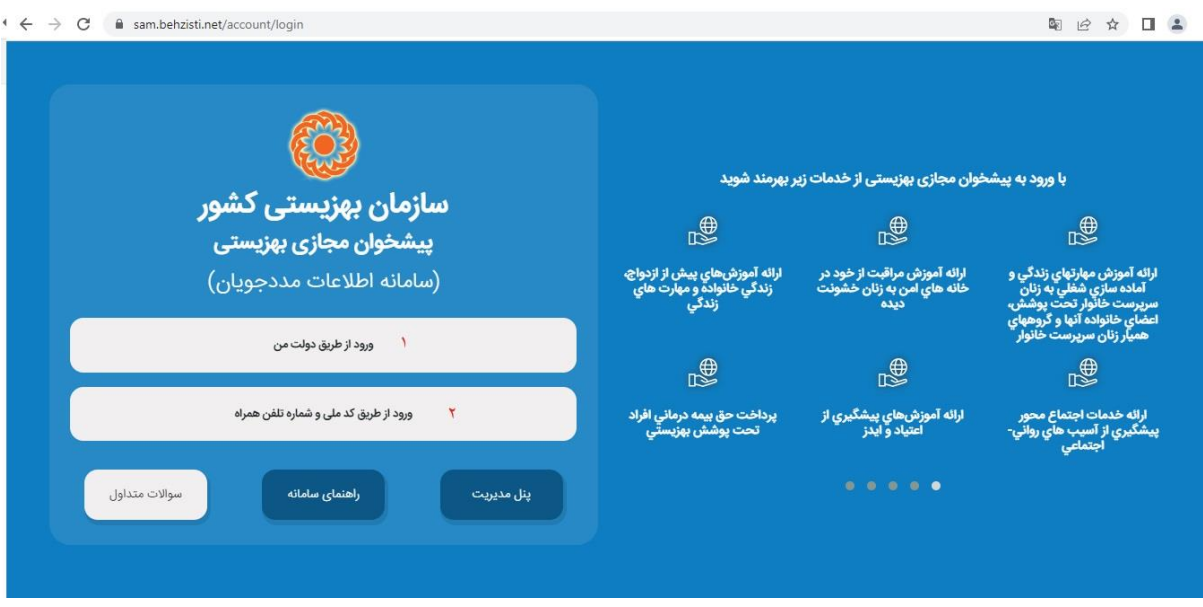

#### ورود از طریق دولت من

در روش اول با وارد کردن شماره همراه(که حتما باید به نام خود سرپرست باشد) وارد فرم ثبت نام میشوید.

توجه داشته باشید سرپرست حتما باید در سامانه ارمغان ثبت شده باشد

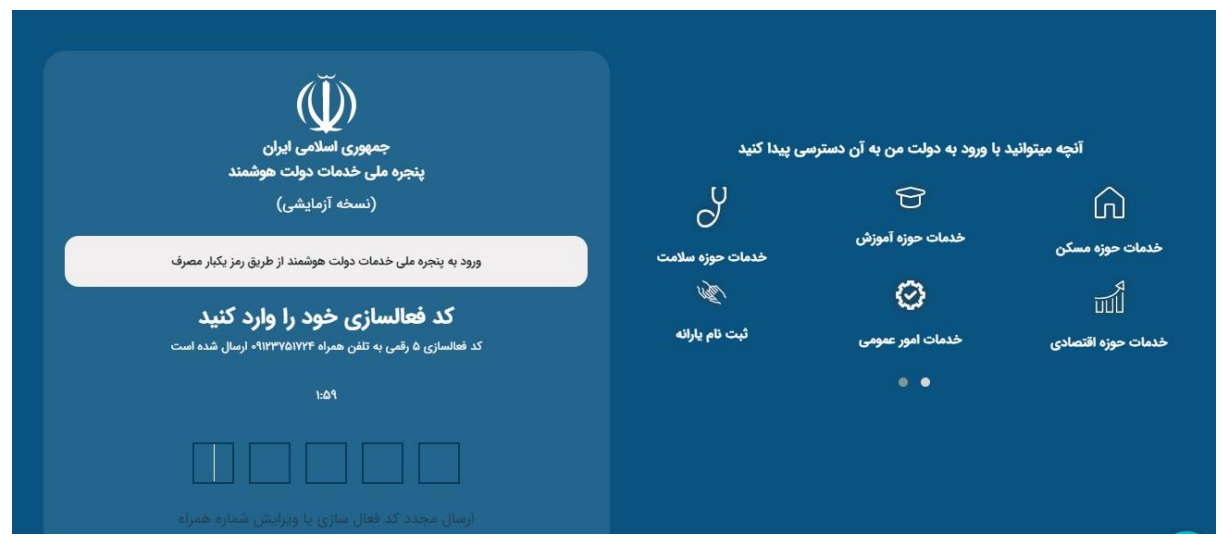

کد فعالسازی که به موبایل ارسال میشود را وارد کرده و وارد صفحه ثبت نام شوید. اطالعات خواسته شده را پر کرده و وارد پنل خود شوید.

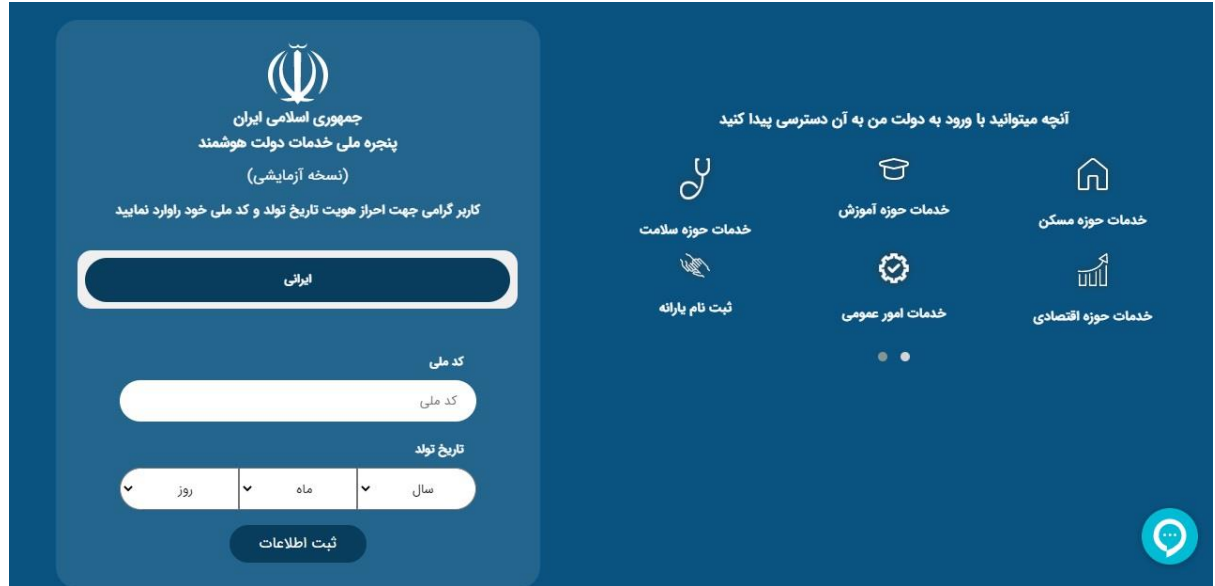

با وارد کردن کد ملی و تاریخ تولد و زدن تیک سرپرست خانوار وارد پنجره ملی خدمات دولت هوشمند می شوید.

توجه: سامانه استعالم کد پستی به اداره پست متصل بوده لذا درست بودن کد پستی وارد شده الزامی میباشد.

این سامانه شامل ثبت اطالعات محل سکونت اطالعات خانوارد و ثبت درخواست میباشد.

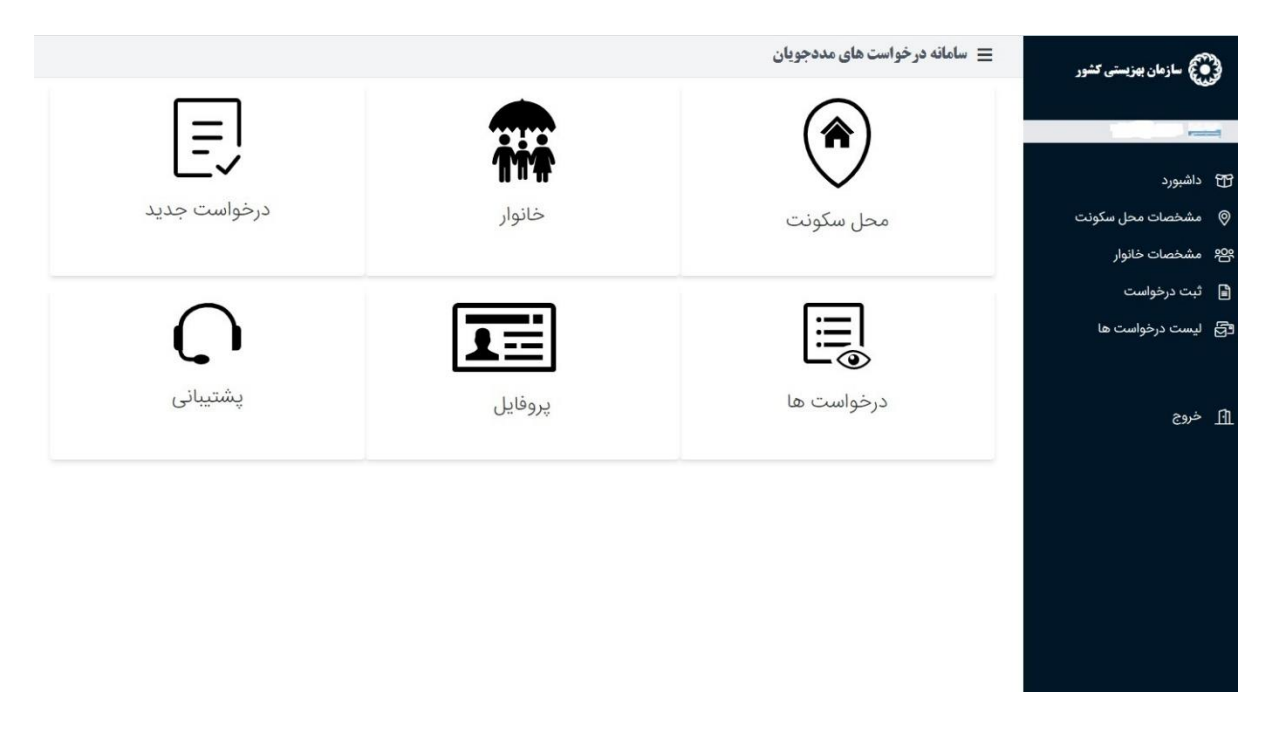

#### ورود از طریق کد ملی و شماره تلفن همراه

اگر به هر دلیلی نتوانید از درگاه دولت ثبت نام کنین از روش کد ملی ثبت نام نمایید.

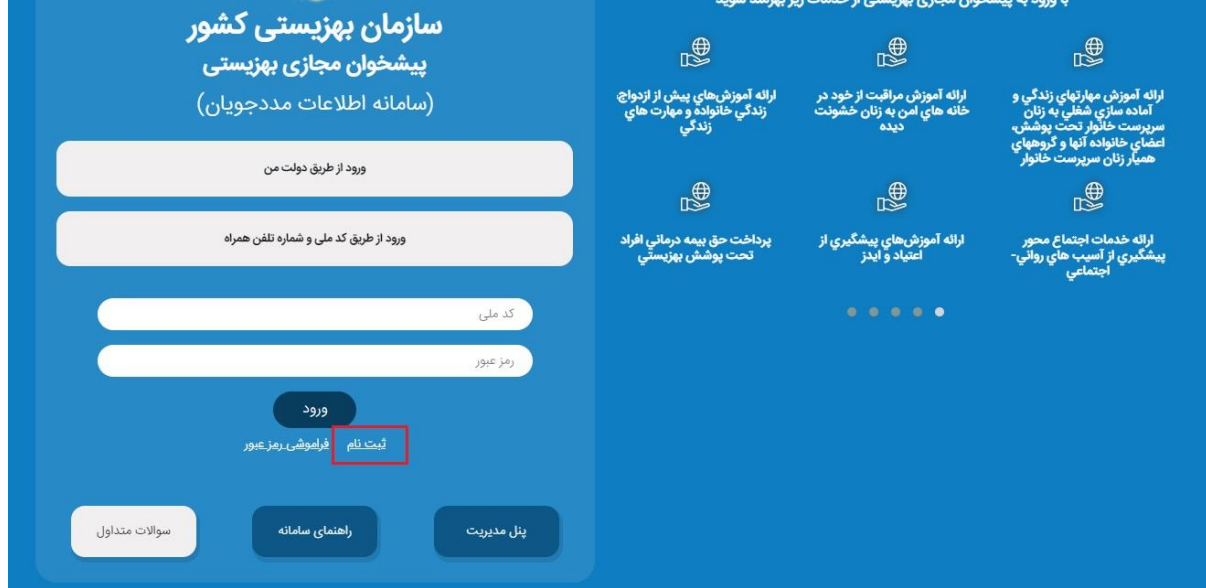

چنانچه قبال ثبت نام نکرده باشید روی دکمه ثبت نام کلیک کنین. فرم ثبت نام را پر کرده و رمز خود را دریافت کنید.

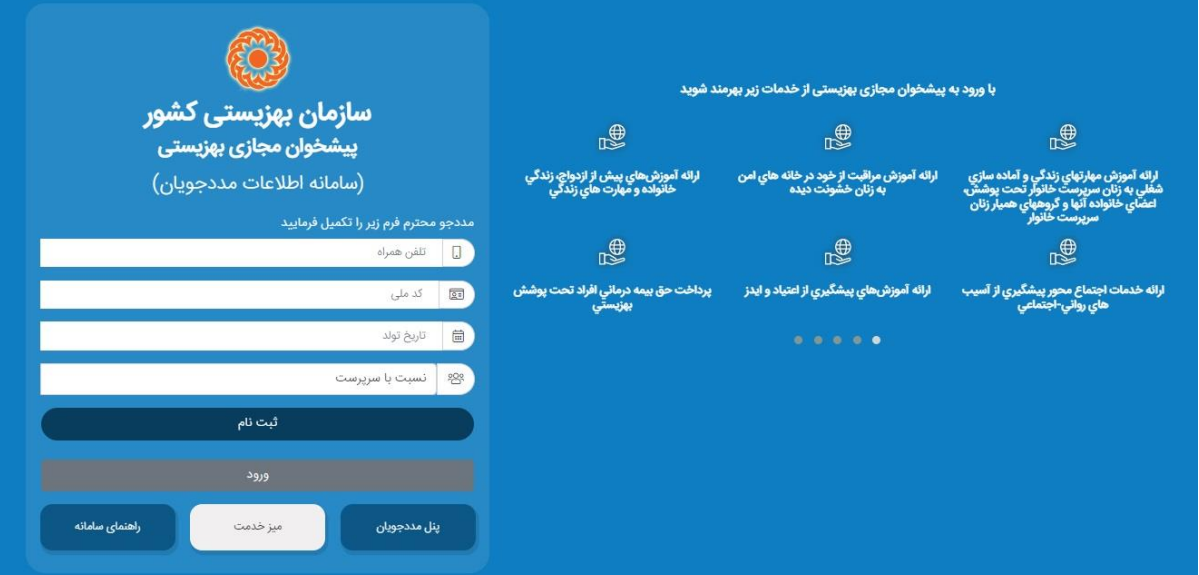

پس از دریافت رمز عبور با وارد کردن کد ملی و رمز پیامک شده وارد سامانه میشوید

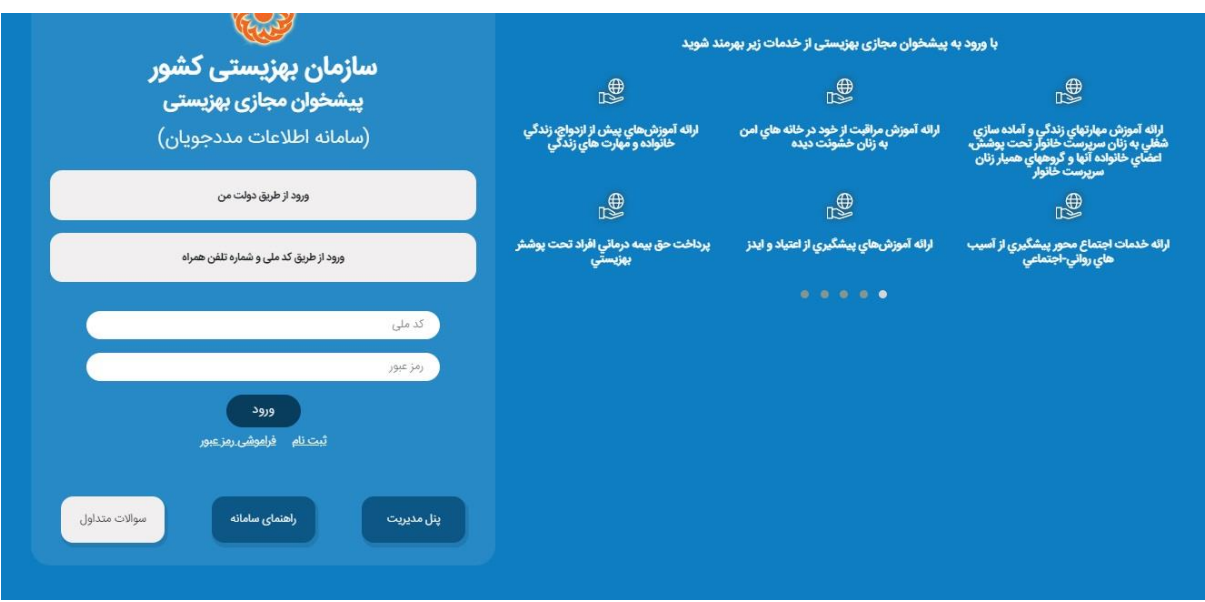

#### گام اول: محل سکونت

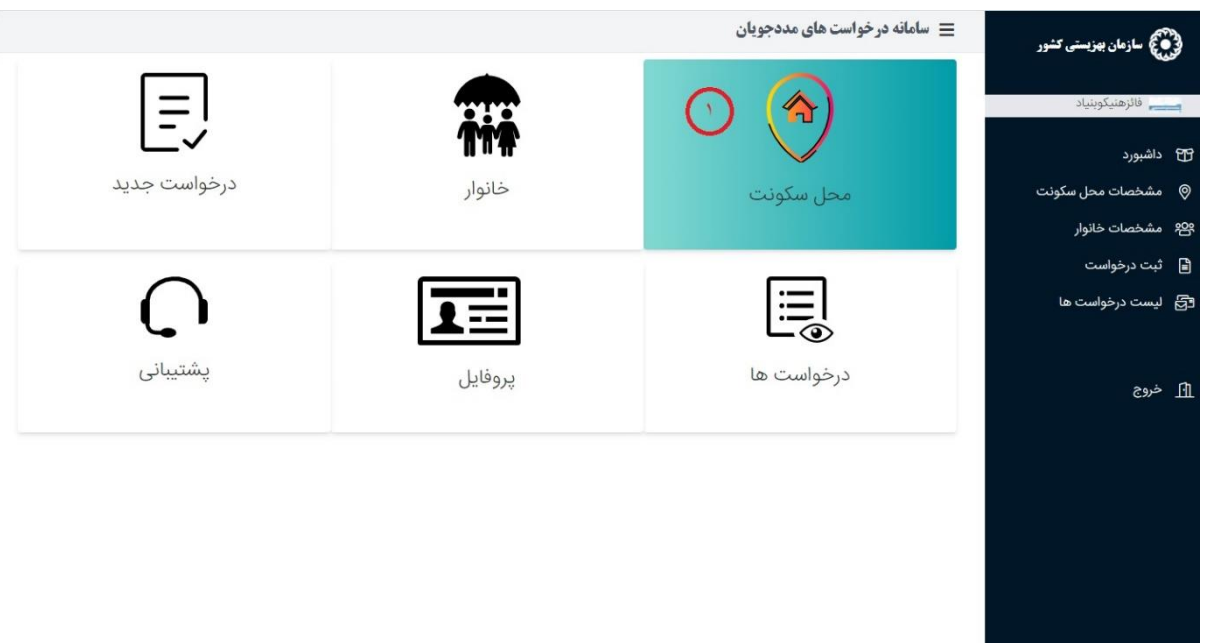

با کلیک روی دکمه آیکن محل سکونت صفحه زیر نمایش داده میشود

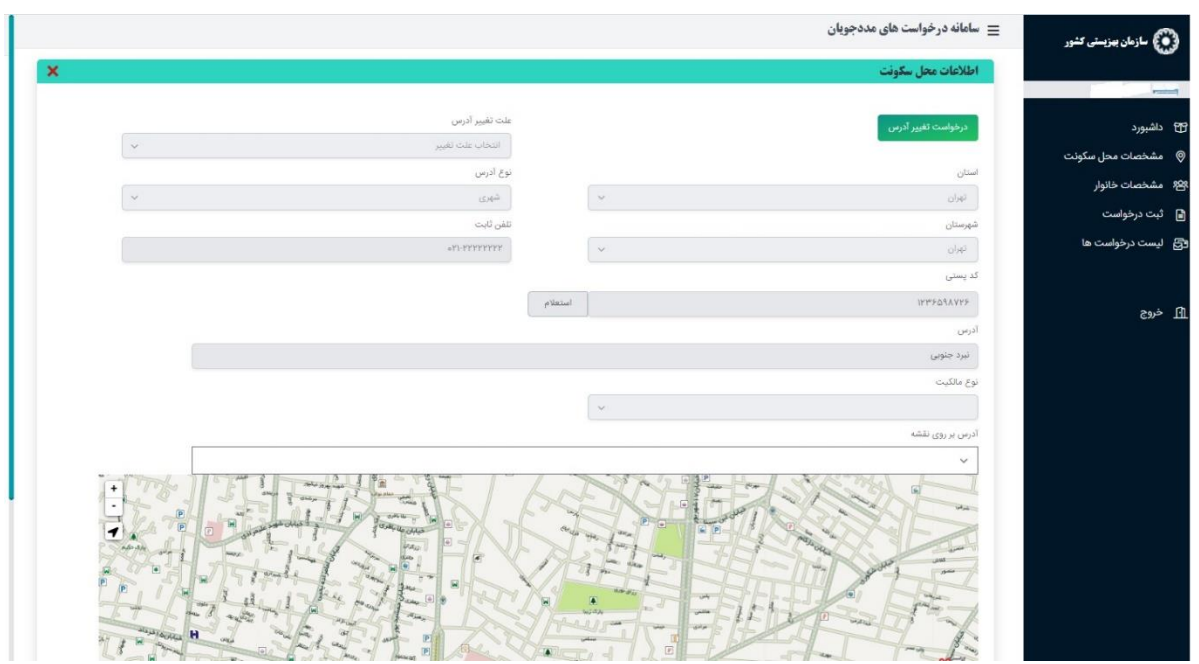

توجه: اگر نوع مالکیت اجاری باشد تاریخ شروع و پایان را ذکر نمایید.

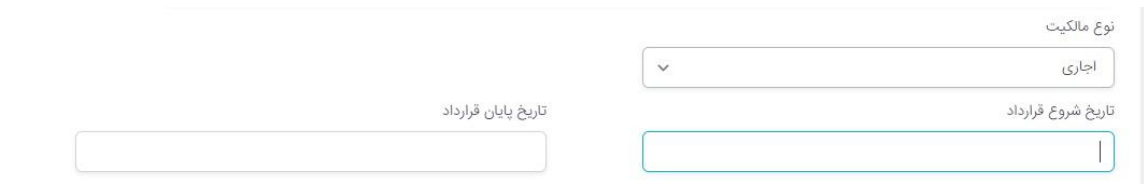

تکمیل کلیه فیلد ها الزامی میباشد.

موقعیت منزل را در نقشه مشخص نمایید.

نکته:کاربر میتواند با کلیک بر دکمه درخواست تغییر آدرس، آدرس خود را بعد از ثبت ویرایش نماید

توجه داشته باشید بعد از ویرایش آدرس تمامی درخواست های قبلی حذف خواهد شد.

لیست تمامی رکوردهای ثبت شده در پایین صفحه قابل مالحظه میباشد.

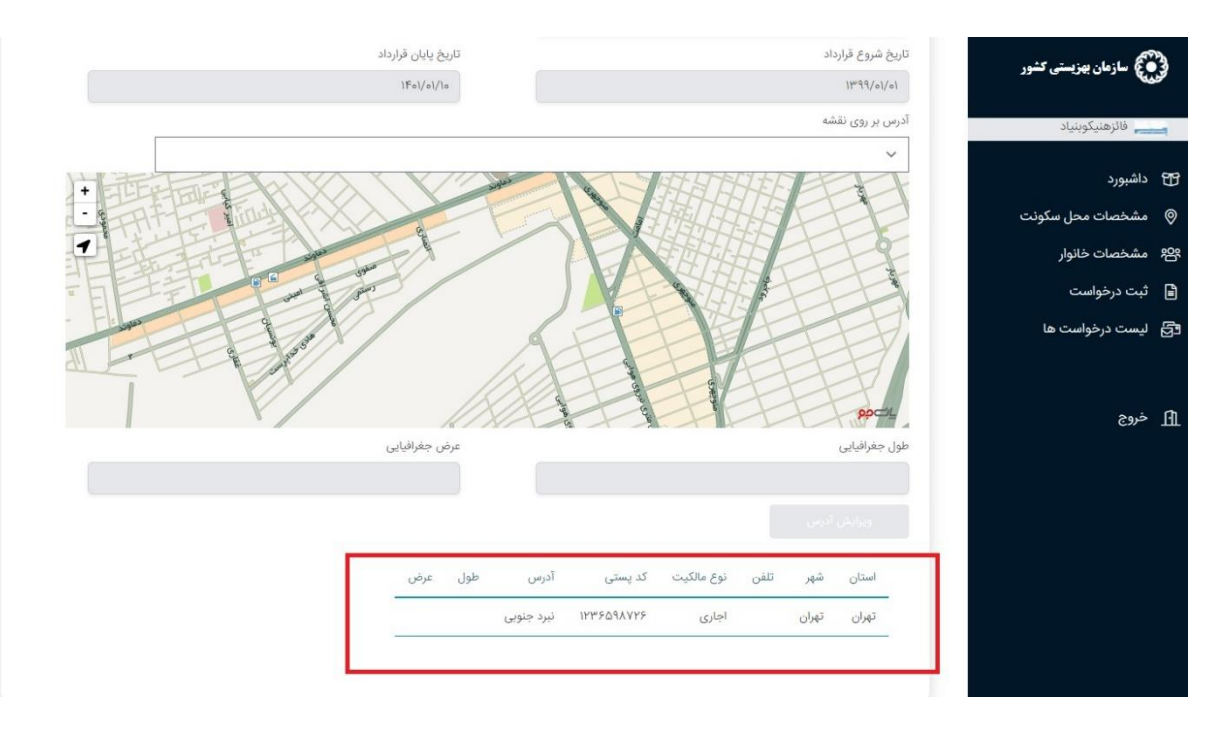

#### گام دوم: ثبت خانوار

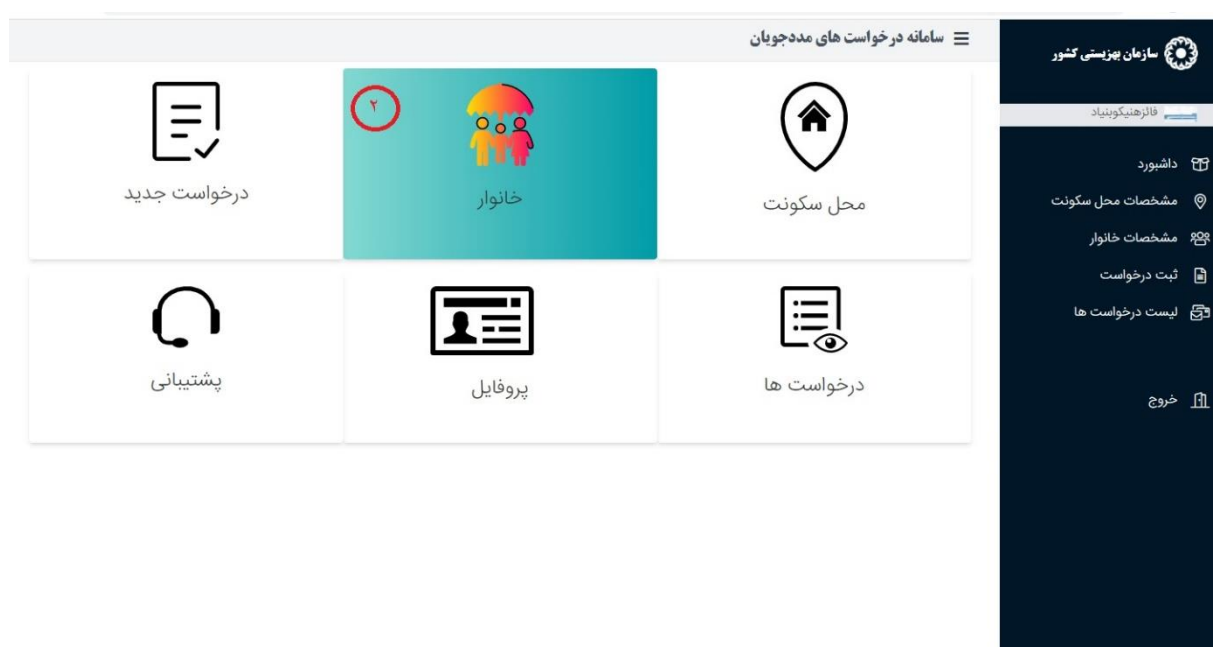

در این قسمت کاربر باید اطالعات هویتی خود و خانواده را وارد نماید. با زدن کلید مشخصات خانوار صفحه زیر نمایش داده میشود.

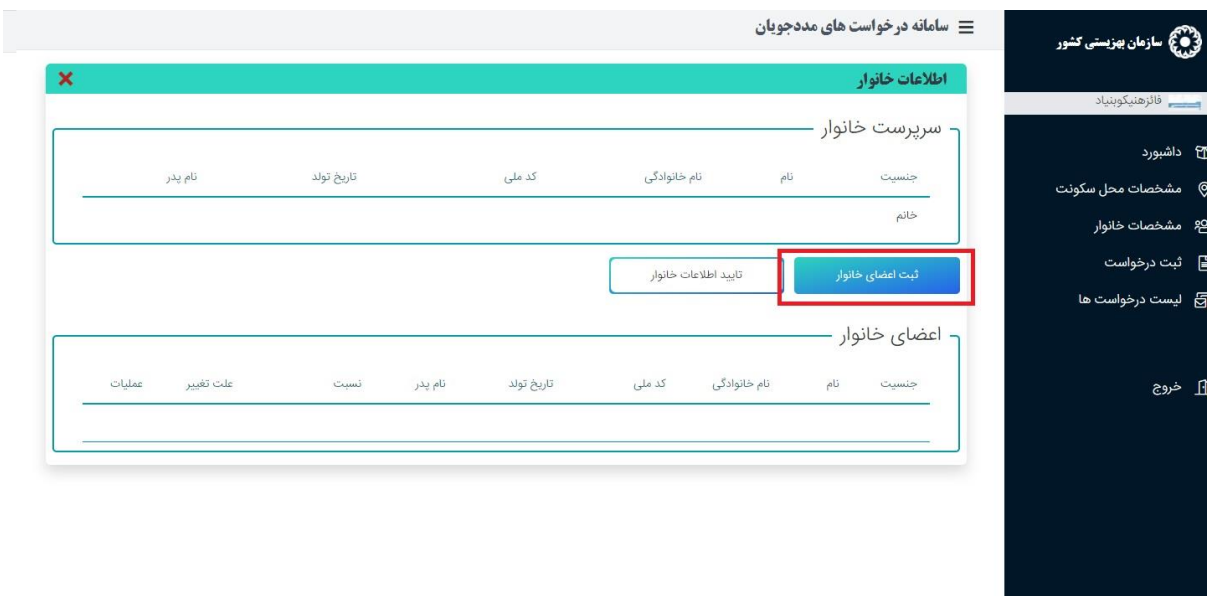

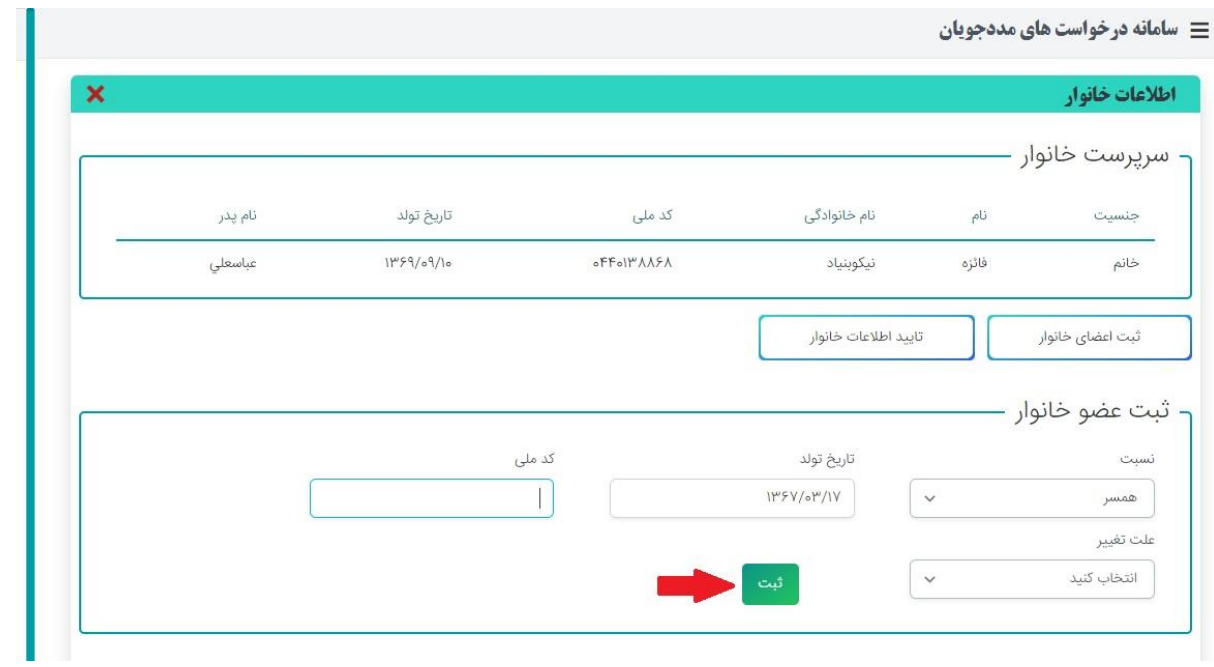

برای ثبت اعضای خانوار کاربر باید کلید ثبت اعضای خانوار را کلیک نماید و اطالعات خواسته شده را پرکرده و دکمه ثبت را کلیک کنید.

توجه:در صورتی که کد ملی و تاریخ تولد همخوانی نداشته باشد سیستم پیغام خطا میدهد.

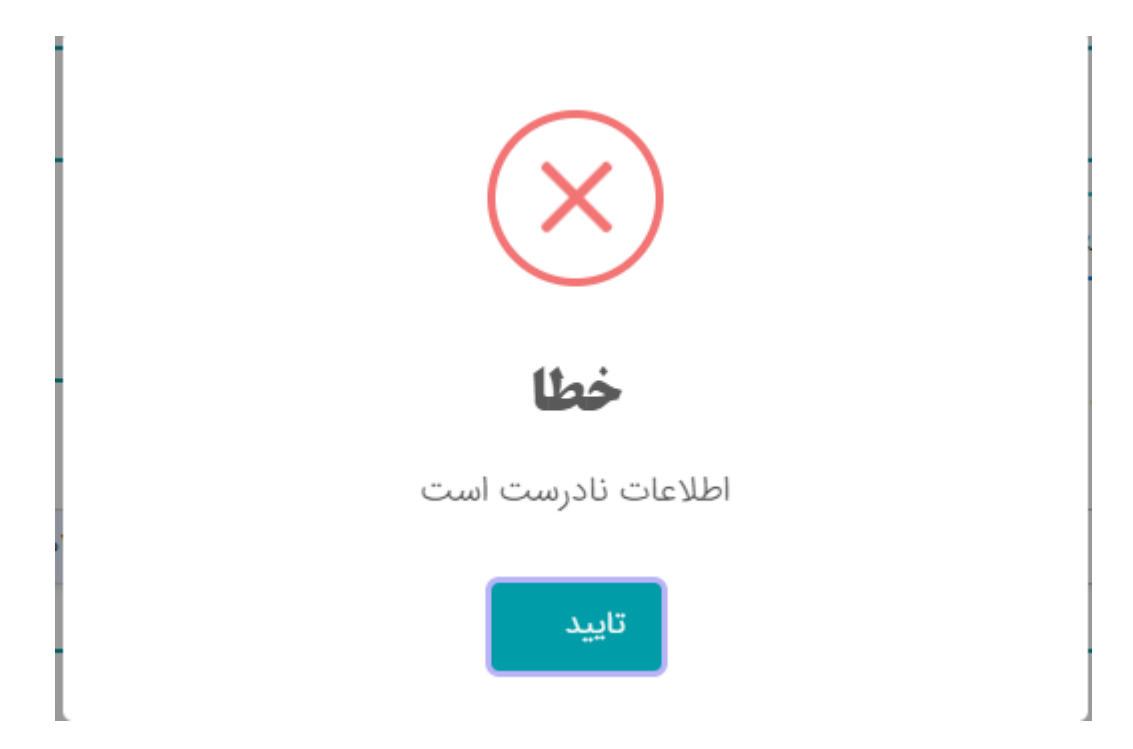

بعد از وارد کردن فیلدها دکمه ثبت را کلیک کنید وبرای ثبت عضو جدید همین مرحله را تکرار نمایید.

در پایان با زدن دکمه تایید اطالعات خانوار ،اطالعات هویتی خانوار خود را تایید کنید و در صورت عدم تایید کاربر نمی تواند هیچ ثبت درخواستی داشته باشد زیرا با خطای سیستم مواجه خواهد شد.

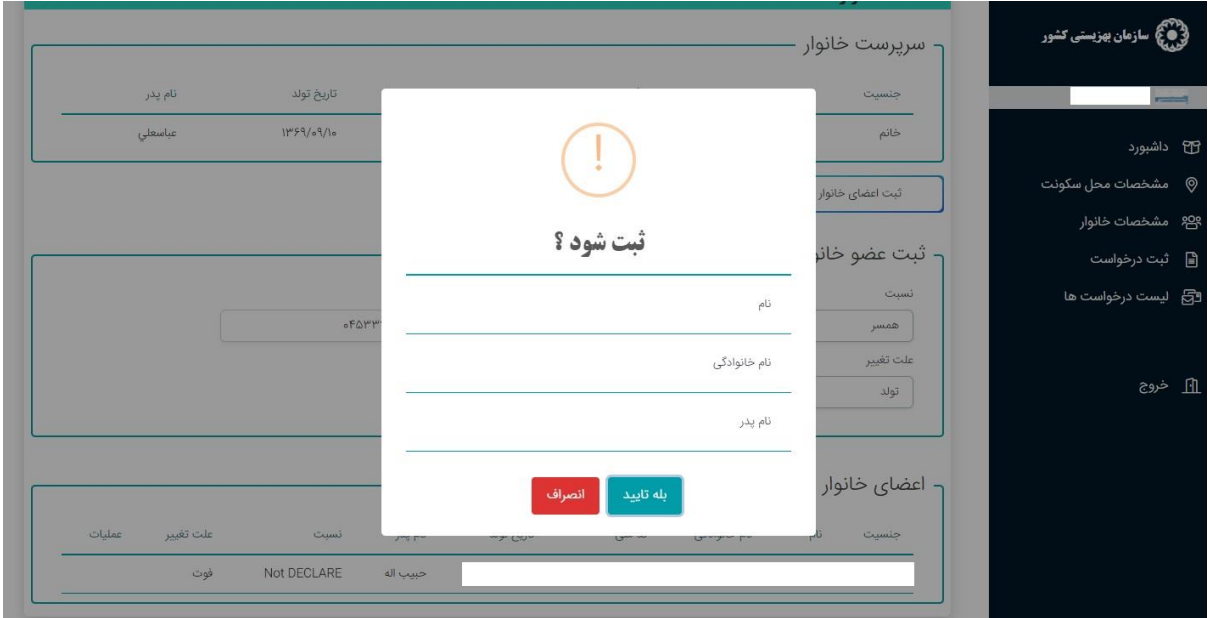

گام سوم:ثبت درخواست

ثبت درخواست شامل 54 خدمت سازمان بهزیستی و خدماتی مانند بهره مندی از معافیت انشعاب آب و برق و گاز و غیره می باشد. بعد از وارد کردن اطالعات هویتی و محل سکونت ،کاربر می تواند نسبت به درخواست اقدام نماید.

ثبت درخواست خدمات وارد منوی ثبت درخواست شوید و از طریق باکس کشویی خدمت مورد نظر را انتخاب کرده و فرم مربوط به آن را ثبت نمایید بعضی از خدمات در همان سامانه قابلیت ثبت ندارد و به سامانه مربوطه لینک میشود.

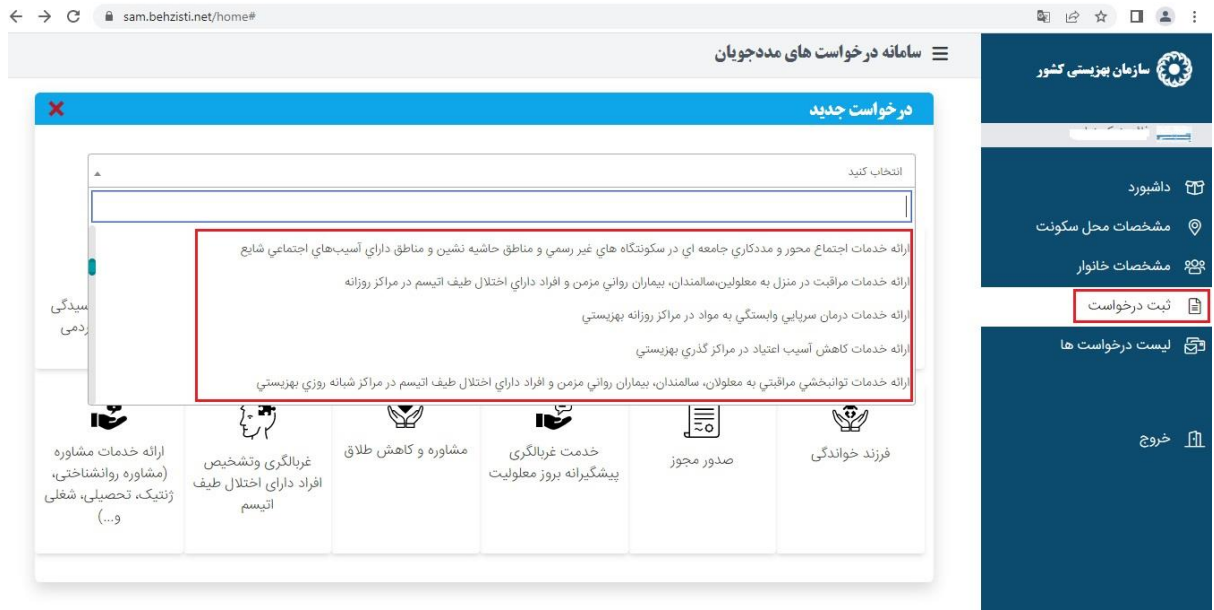

لیست عنوان زیر خدمت شامل موارد زیر میباشد:

- صدور، تمدید موافقت اصولی مراکز و موسسات غیردولتی بهزیستی
- صدور، تمدید پروانه فعالیت مراکز و موسسات غیردولتی بهزیستی
- صدور، تمدید پروانه مسئول فنی مراکز و موسسات غیردولتی بهزیستی
	- ابطال پروانه های مراکز و موسسات غیردولتی بهزیستی
- ارائه خدمات توانبخشی به معلوالن، سالمندان و بیماران روانی مزمن در منزل
- ارائه خدمات آموزشی و توانبخشی به معلوالن، سالمندان، بیماران روانی مزمن و افراد دارای اختالل طیف اتیسم در مراکز روزانه بهزیستی
	- ارائه خدمات مشاوره به آحاد مردم )مشاوره روانشناختی، ژنتیک، تحصیلی، شغلی و...(
		- ارائه حمایت های روانی اجتماعی در بحران )محب(
			- ارائه خدمات تخصصی مددکاری به جامعه هدف
- ارائه خدمات اجتماع محور و مددکاری جامعه ای در سکونتگاه های غیر رسمی و مناطق حاشیه نشین و مناطق دارای آسیبهای اجتماعی شایع
	- ارائه خدمات مراقبت در منزل به معلولین،سالمندان، بیماران روانی مزمن و افراد دارای اختالل طیف اتیسم در مراکز روزانه
		- ارائه خدمات درمان سرپایی وابستگی به مواد در مراکز روزانه بهزیستی
			- ارائه خدمات کاهش آسیب اعتیاد در مراکز گذری بهزیستی
- ارائه خدمات توانبخشی مراقبتی به معلوالن، سالمندان، بیماران روانی مزمن و افراد دارای اختالل طیف اتیسم در مراکز شبانه روزی بهزیستی
	- ارائه خدمات اقامتی بهبود و بازتوانی بهزیستی به افراد با اختالل مصرف مواد
		- ارایه خدمات اقامتی اجتماع درمان مدار اعتیاد )TC )بهزیستی
			- ارایه خدمات سرپناه شبانه بهزیستی به معتادین
- ارایه خدمات نگهداری و مراقبت از فرزندان بی سرپرست و بد سرپرست)شیرخوارگان ، نوباوگان،کودکان و نوجوانان)
	- ارایه خدمات آماده سازی فرزندان تحت پوشش بهزیستی در آستانه ترخیص به جامعه
		- انتقال فرزندان تحت سرپرستی بهزیستی به خانواده (فرزندخواندگی، امین موقت)
			- غربالگری وتشخیص افراد دارای اختالل طیف اتیسم توسط بهزیستی
				- غربالگری اضطراب کودکان 6 5 سال توسط بهزیستی
				- غربالگری تنبلی چشم و سایر اختالالت بینایی توسط بهزیستی
			- غربالگری،تشخیص و مداخله زودهنگام شنوایی نوزادان توسط بهزیستی
	- غربالگری و شناسایی افراد معلول در روستاها و شهرهای کوچک )برنامه توانبخشی مبتنی بر جامعه(
		- تایید صالحیت افراد تحت پوشش جهت معافیت سربازی
		- تایید صالحیت افراد تحت پوشش جهت معافیت از پرداخت حق انشعاب آب،گاز و برق
			- صدورکارت شناسایی معلولین
			- تایید صالحیت افراد تحت پوشش جهت دریافت پالک ویژه خودرو معلولین
				- تایید صالحیت معلولین و معرفی به سازمان سنجش آموزش کشور
			- تایید صالحیت افراد تحت پوشش و معرفی به سازمان بیمه سالمت ایران
			- تایید صالحیت افراد تحت پوشش و معرفی به سازمان آموزش فنی و حرفه ای کشور
				- بسترسازی فرهنگی خانوادههای فاقد فرزند (فرزندخواندگی، امین موقت)
					- ساماندهی مشارکتهای مردمی و خدمات داوطلبانه بهزیستی
					- آگاه سازی آحاد مردم از برنامههای توانبخشی مبتنی بر جامعه
						- برگزاری کارزار رسانه ای پیشگیری از اعتیاد بهزیستی
						- برگزاری جشنواره های هنری ملی و بین المللی معلوالن
							- آگاهسازی پیشگیری از معلولیت ها

• ارائه آموزش مهارتهای زندگی و آماده سازی شغلی به زنان سرپرست خانوار تحت پوشش، اعضای خانواده آنها و گروههای همیار زنان سرپرست خانوار • ارائه آموزش مراقبت از خود در خانه های امن به زنان خشونت دیده • ارائه آموزش به افراد در معرض آسیب و آسیب دیده اجتماعی • ارائه آموزشهای پیش از ازدواج، زندگی خانواده و مهارت های زندگی • ارائه آموزشهای عمومی درحوزه سالمت اجتماعی • ارائه خدمات اجتماع محور پیشگیری از آسیب های روانی-اجتماعی • ارائه آموزشهای پیشگیری از اعتیاد و ایدز • پرداخت حق بیمه درمانی افراد تحت پوشش بهزیستی • پرداخت سهم بیمه خویش فرمایی افراد تحت پوشش بهزیستی • ارائه بسته های تشویقی به کارفرمایان برای اشتغال معلولین تحت پوشش بهزیستی • پرداخت حق بیمه اجتماعی زنان و دختران شهری، روستایی و عشایری • حمایت بیمه ای تأمین آتیه فرزندان تحت سرپرستی بهزیستی • ارائه سبدغذایی به خانوادههای زن سرپرست • ارائه شیرخشک مورد نیاز جامعه هدف پرداخت کمک هزینه معیشت، درمان، آموزش و وسایل کمک توانبخشی و غیره به افراد تحت پوشش سازمان بهزیستی • بهره مندی از تخفیف قبض آب • بهره مندی از تخفیف قبض برق • بهره مندی از تخفیف قبض گاز • تغییر آدرس • تغییر بعد خانوار • تجمیع خانواده

- تغییر سرپرست
- درخواست میز خدمت

چند نمونه این خدمات را مالحظه نمایید:

### درخواست تغییر آدرس/تمدید اجاره

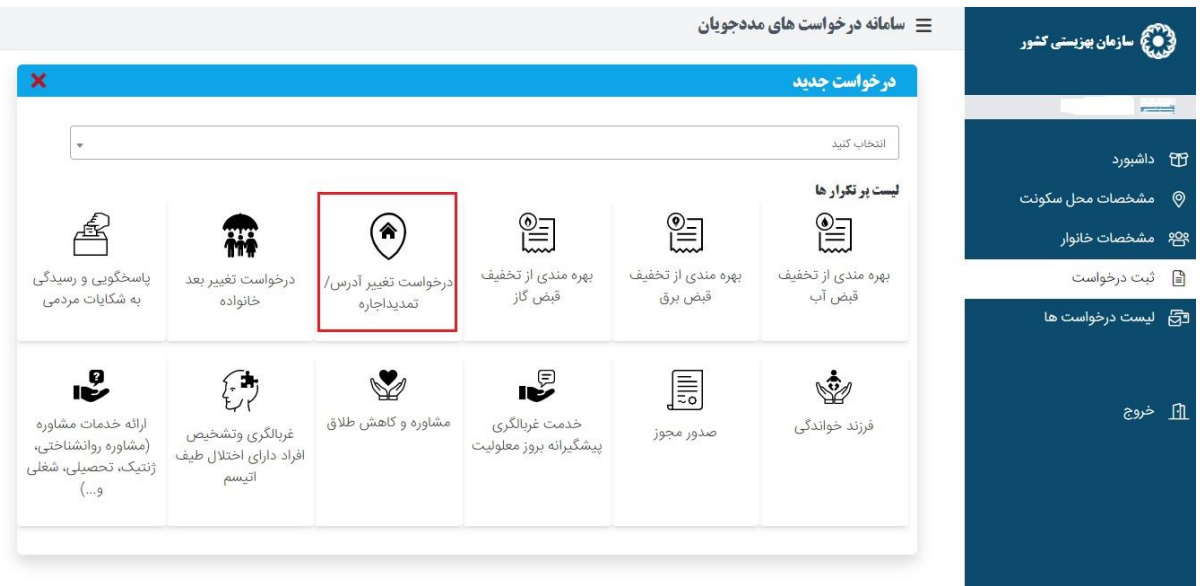

اگر متقاضی بخواهد آدرس محل سکونت خود را تغییر دهد از این قسمت سامانه باید اقدام کند.

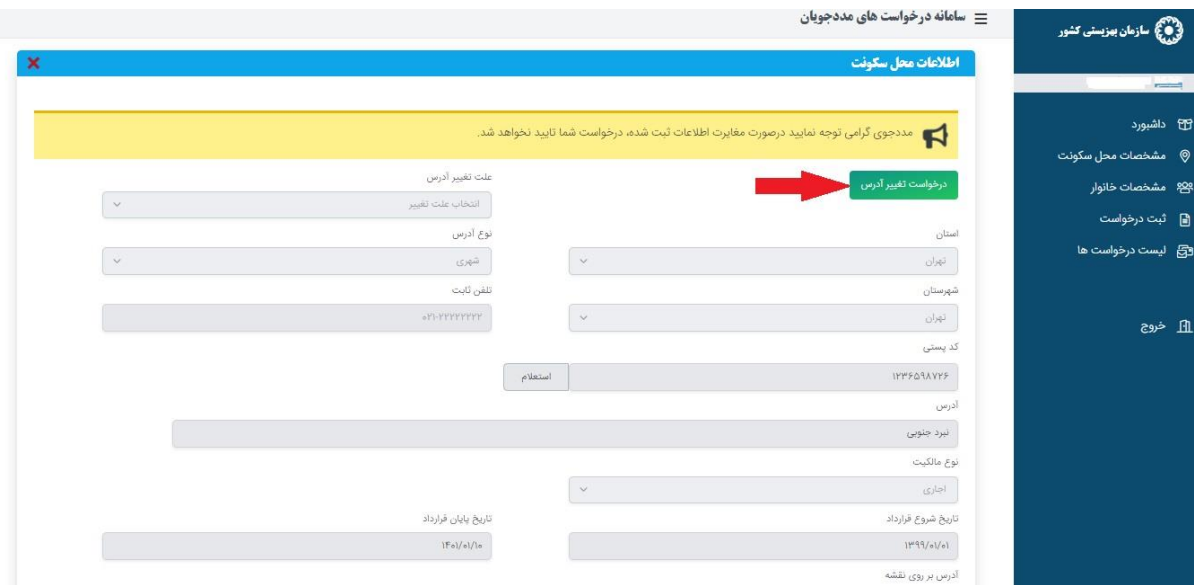

دکمه تغییر آدرس را کلیک نمایید

تمامی فیلد ها برای شما قابل ویرایش میباشد.

توجه داشته باشید پس از تغییر آدرس تمامی درخواست های شما حذف خواهد شد.

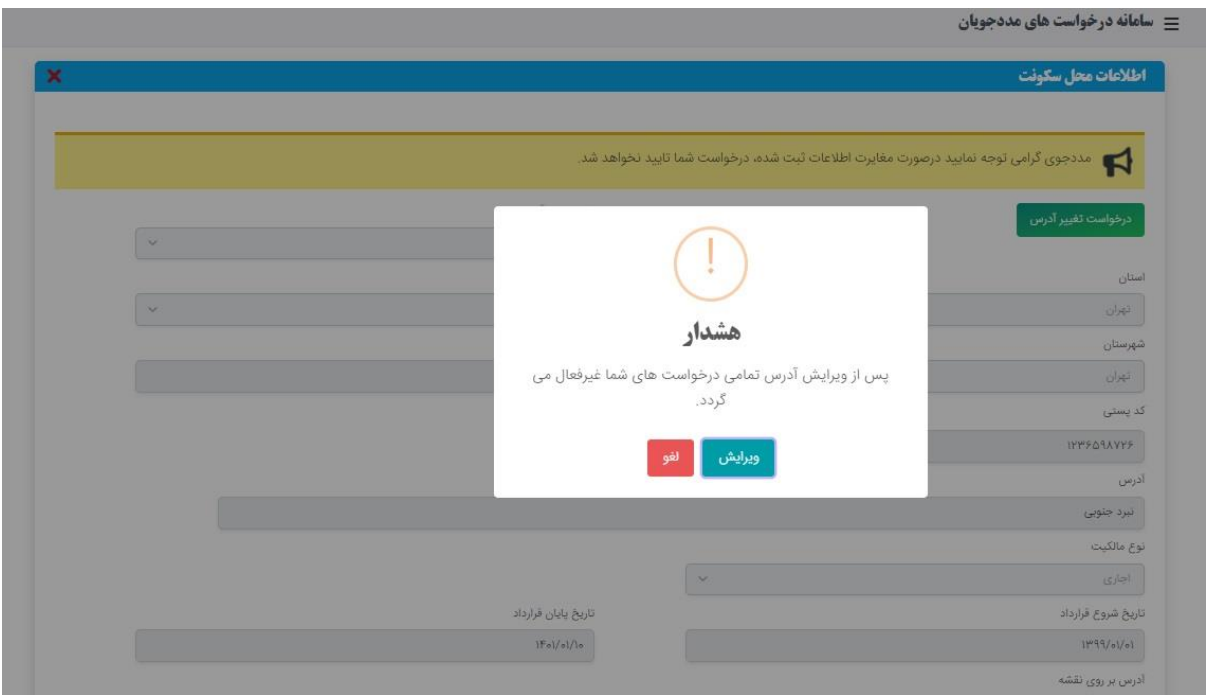

#### پس از ویرایش حتما روی دکمه ی بروزرسانی کلیک نمایید

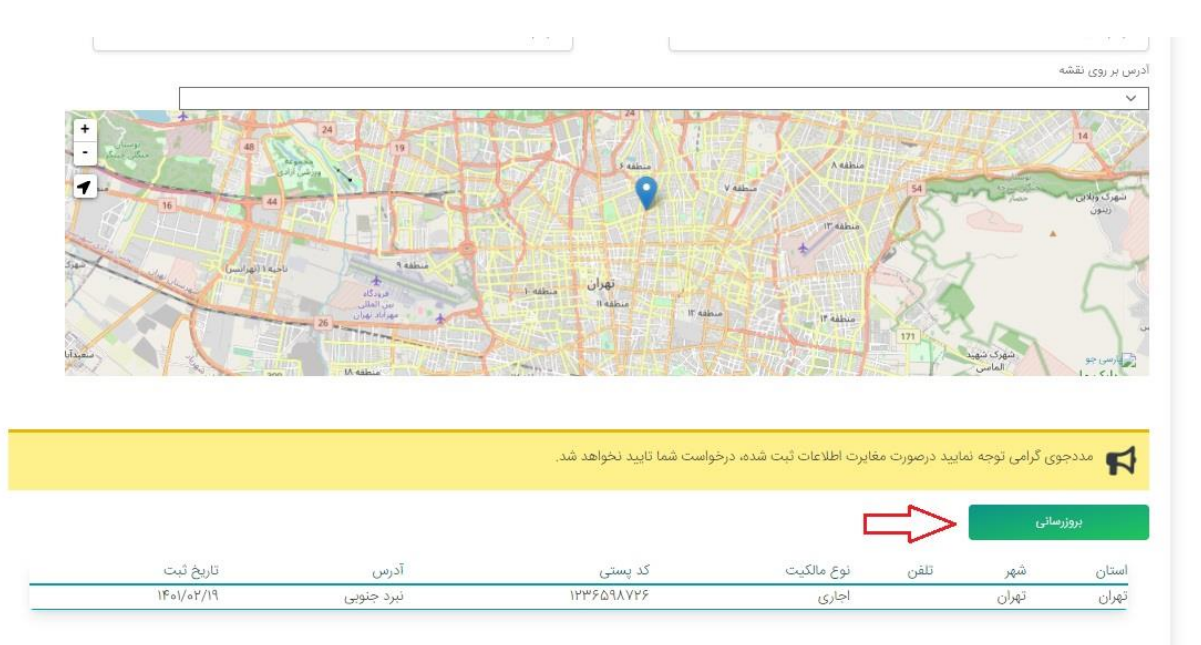

# درخواست تغییر بعد خانواده

اگر متقاضی به هر دلیلی خانوار را اشتباه ثبت کرده باشد یا فردی به خانوارش اضافه و یا از خانوارش حذف شده باشد در این قسمت می تواند بعد خانوار را تغییر دهد.

#### سامانه درخواست های مددجویان **کش**

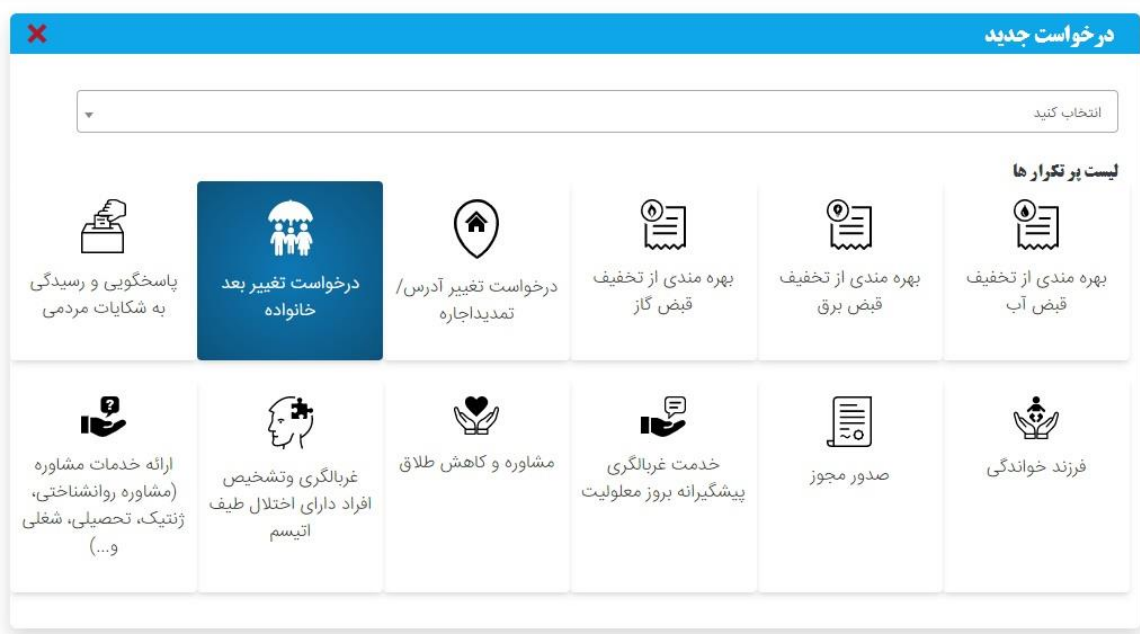

توجه داشته باشید بعد از تغییر بعد تمامی درخواست ها غیرفعال خواهد شد.

سامانه درخواست های مددجویان **کش** 

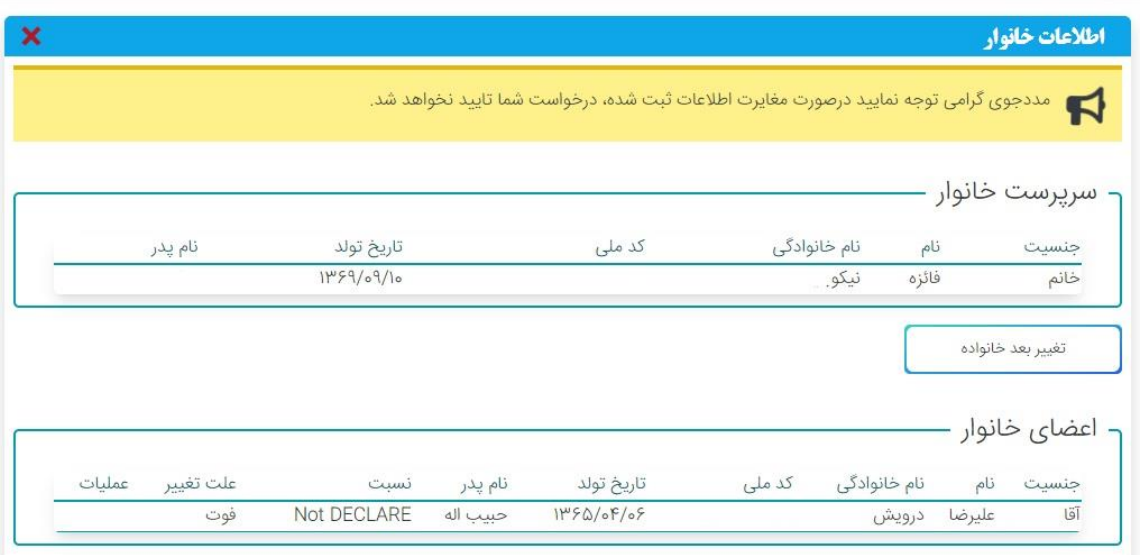

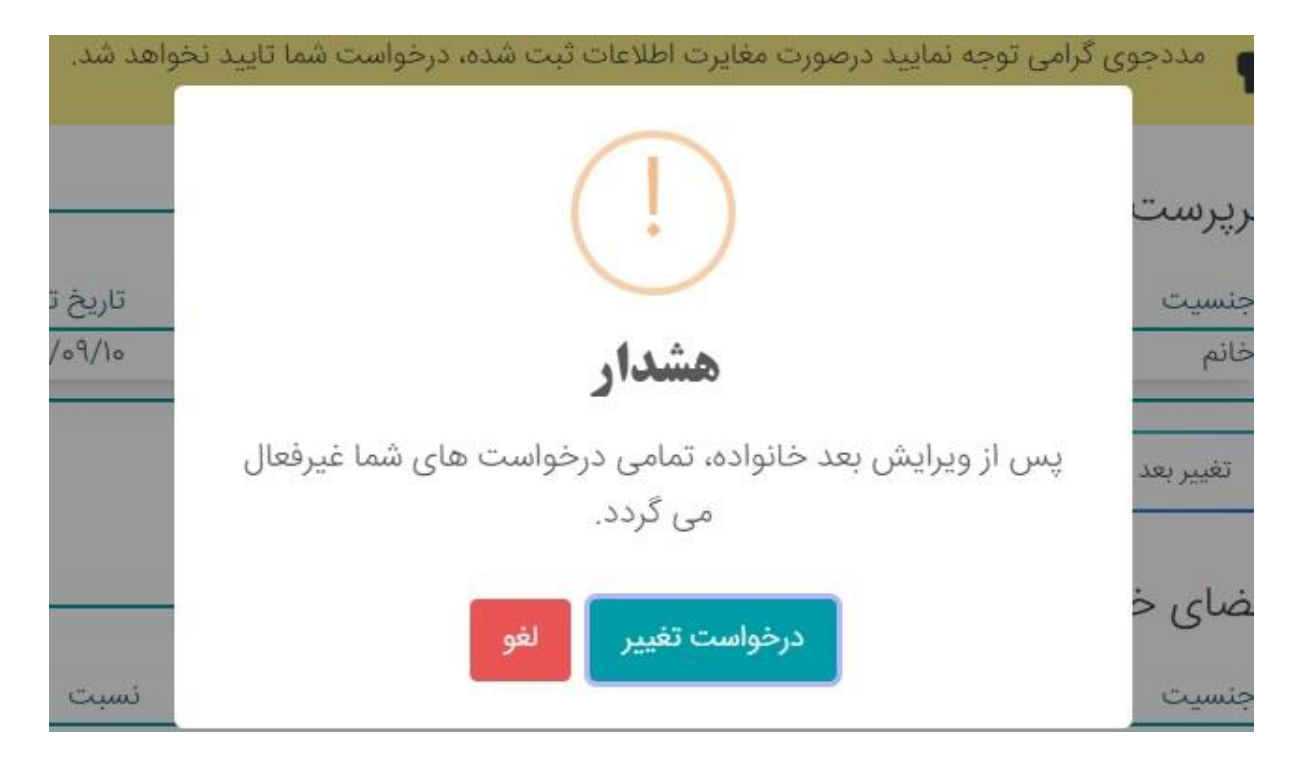

روی دکمه تغییر بعد خانوار کلیک کرده سپس علت تغییر بعد را انتخاب کرده و ثبت نمایید.

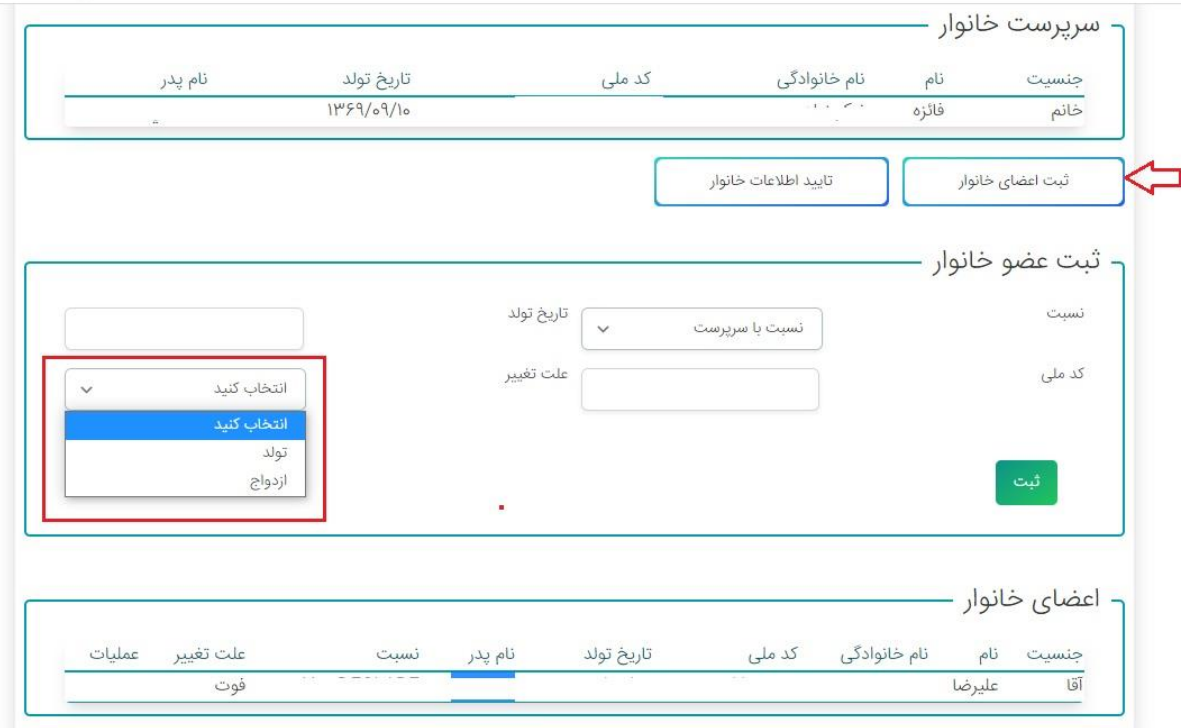

#### سامانه رسیدگی یا پاسخگویی به شکایات مردم

در این قسمت سامانه به منظور ثبت و رسیدگی شکایات به سامانه ی دیده بان منتقل میشوید.

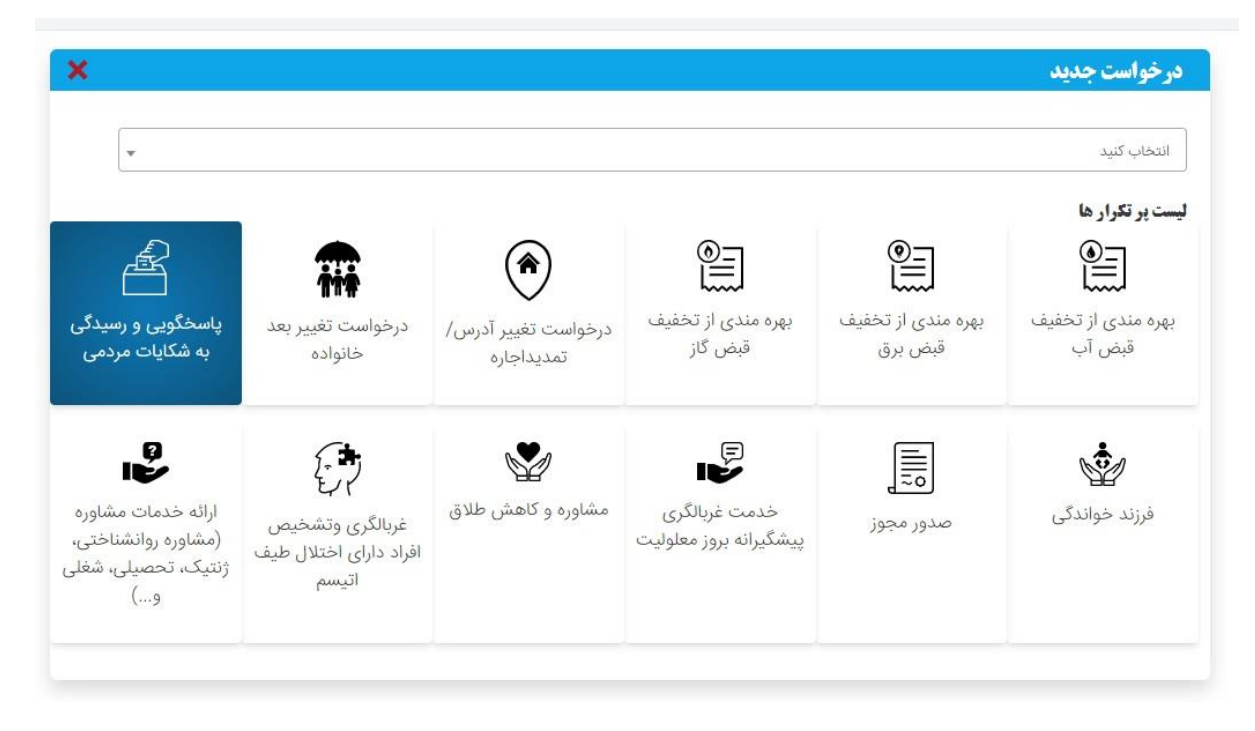

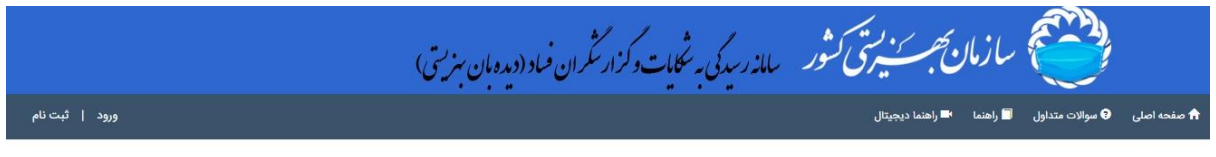

#### "به سامانه ملی دیده بان خوش آمدید "

با توجه به اینکه درجامعه کنونی کنترل و نظاره علی واس و هم است کستان استان و از این از این است است از ان است است است است. امروزه است. امروزه است. امروزه است. امروزه است. امروزه است امروز<br>هیچ فردی معصوم وهیچ سازمانی سی اکام

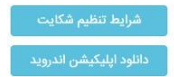

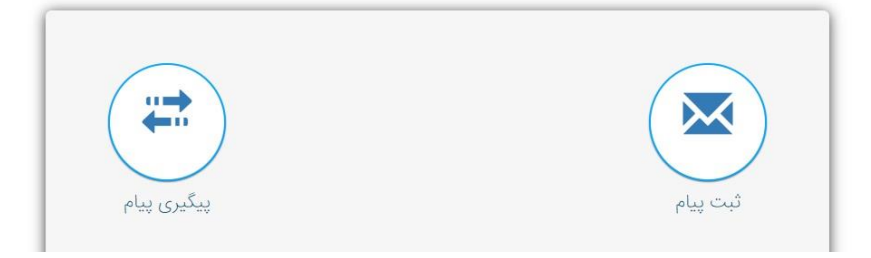

#### سامانه فرزند خواندگی

برای ارائه خدمات مربوط به فرزند خواندگی به این سامانه منتقل خواهید شد.

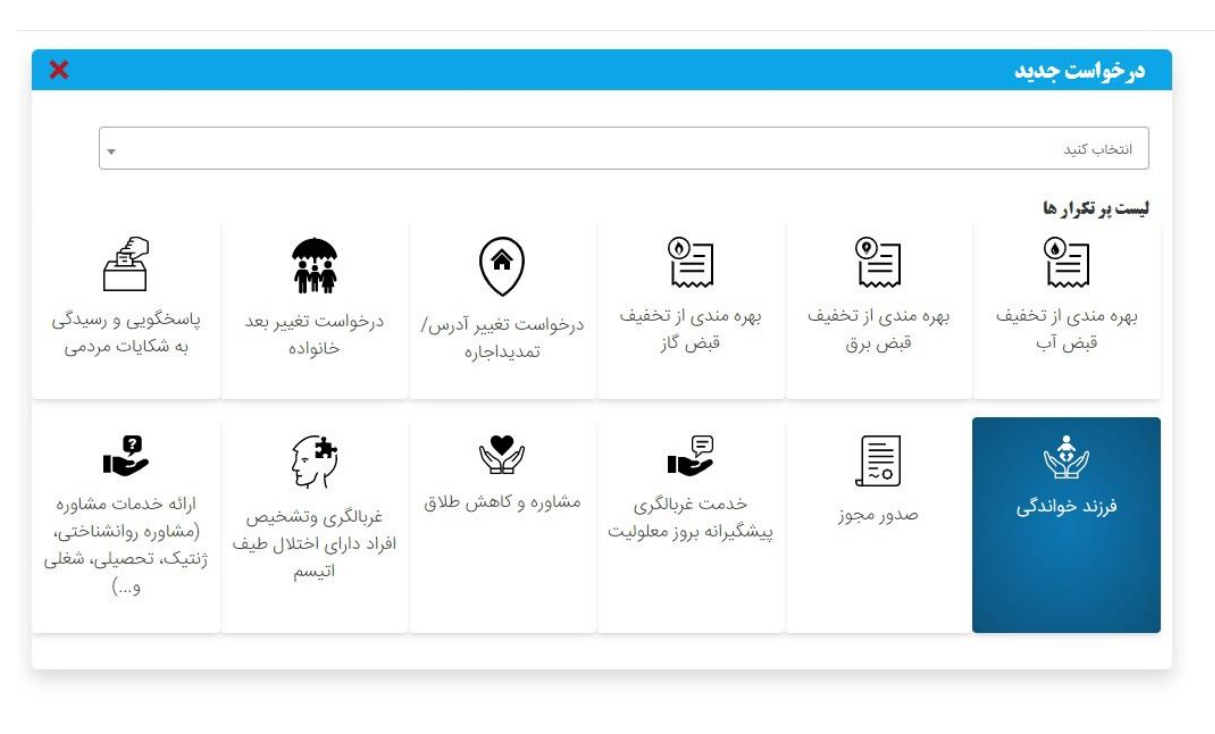

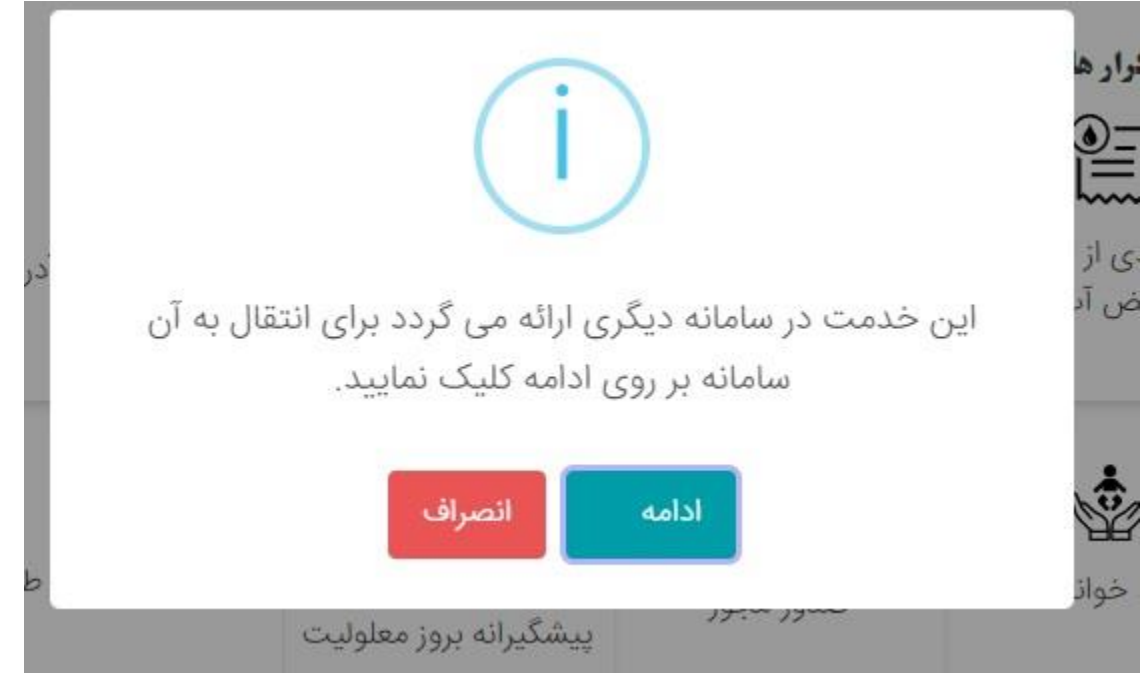

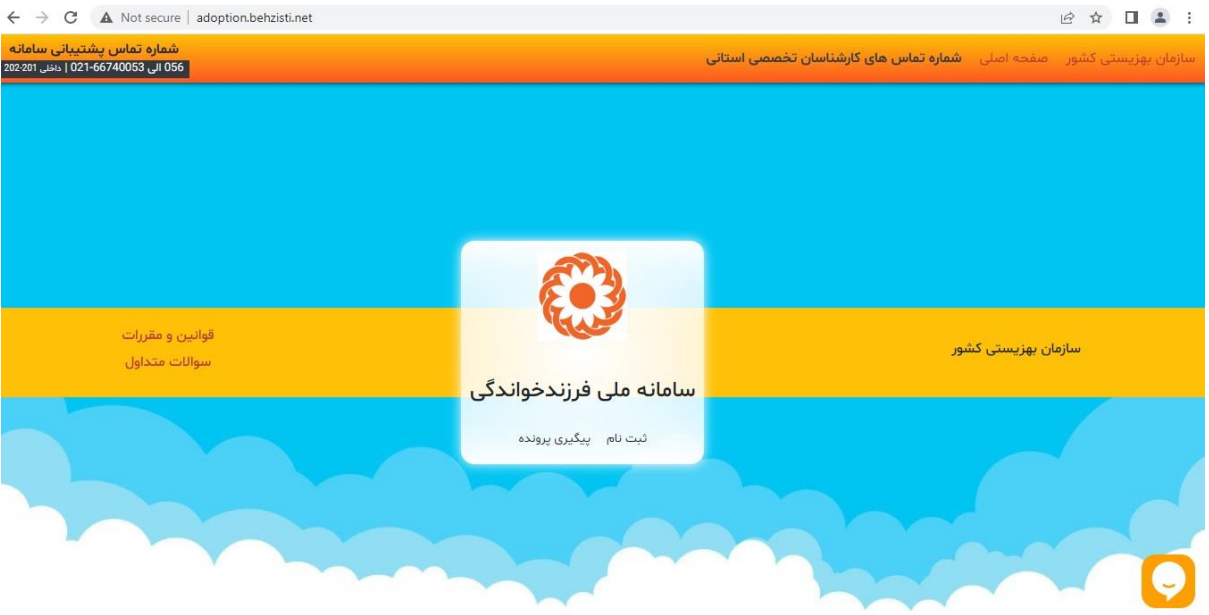

# سامانه صدور مجوز

در این قسمت سامانه برای اخذ مجوز مراکز به سامانه ی صدور مجوز منتقل میشوید.

سامانه درخواست های مددجویان  $\equiv$ 

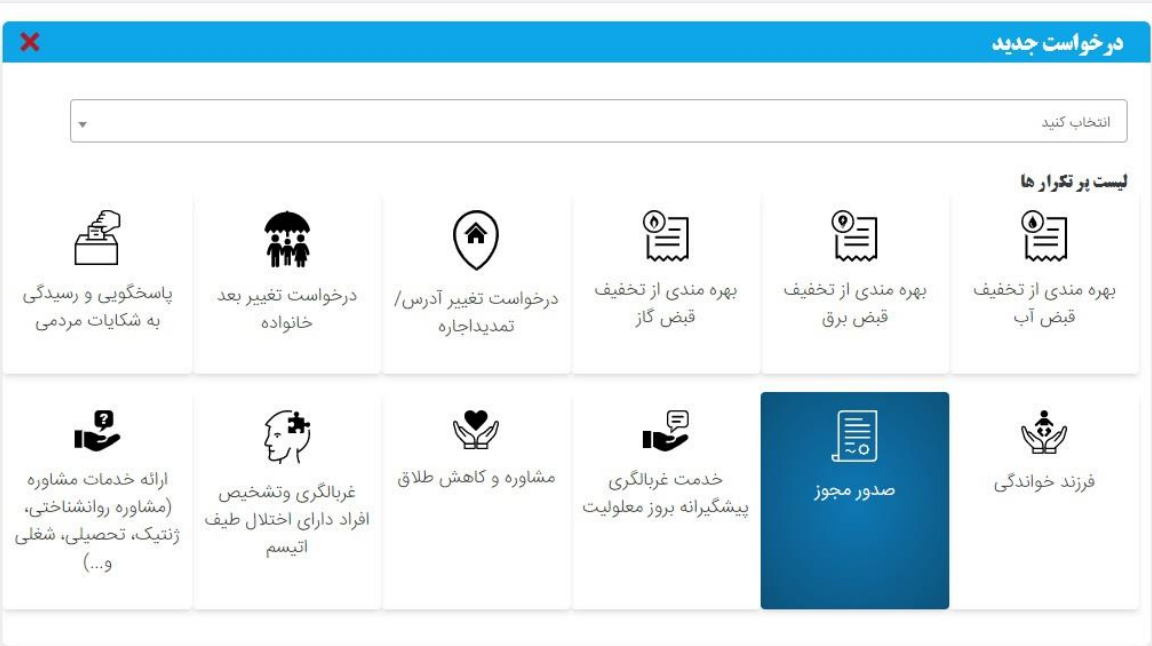

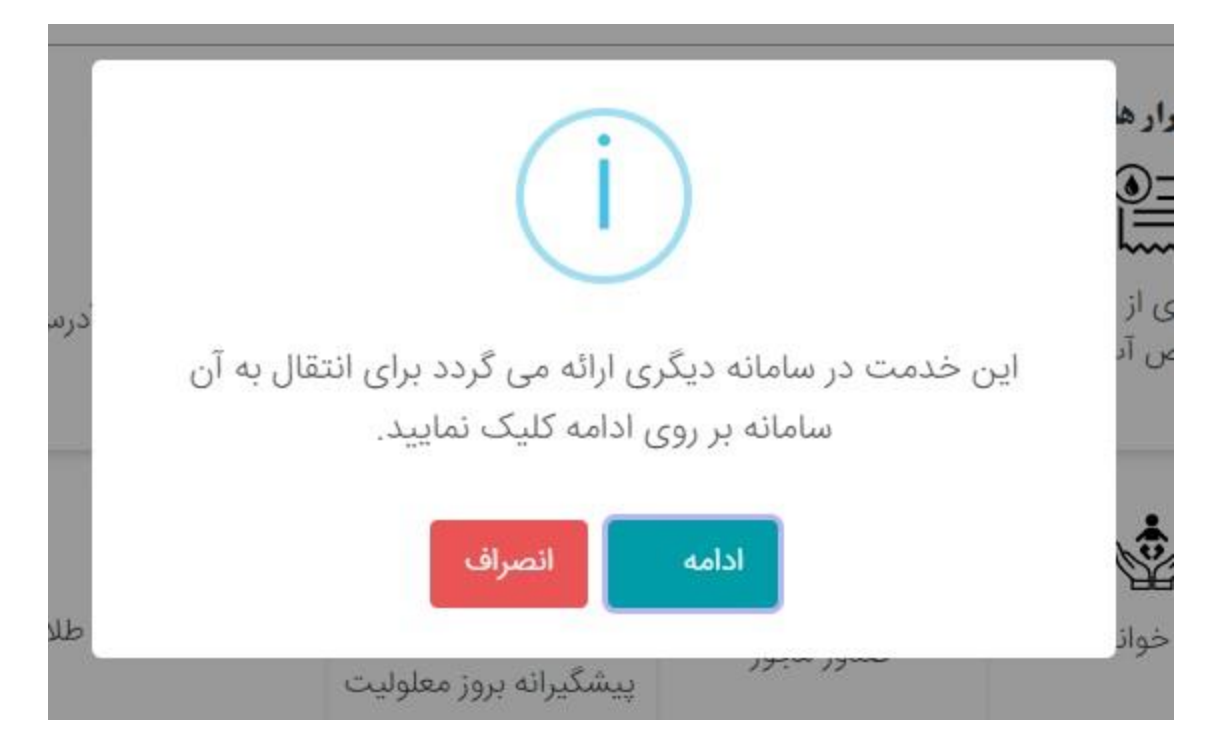

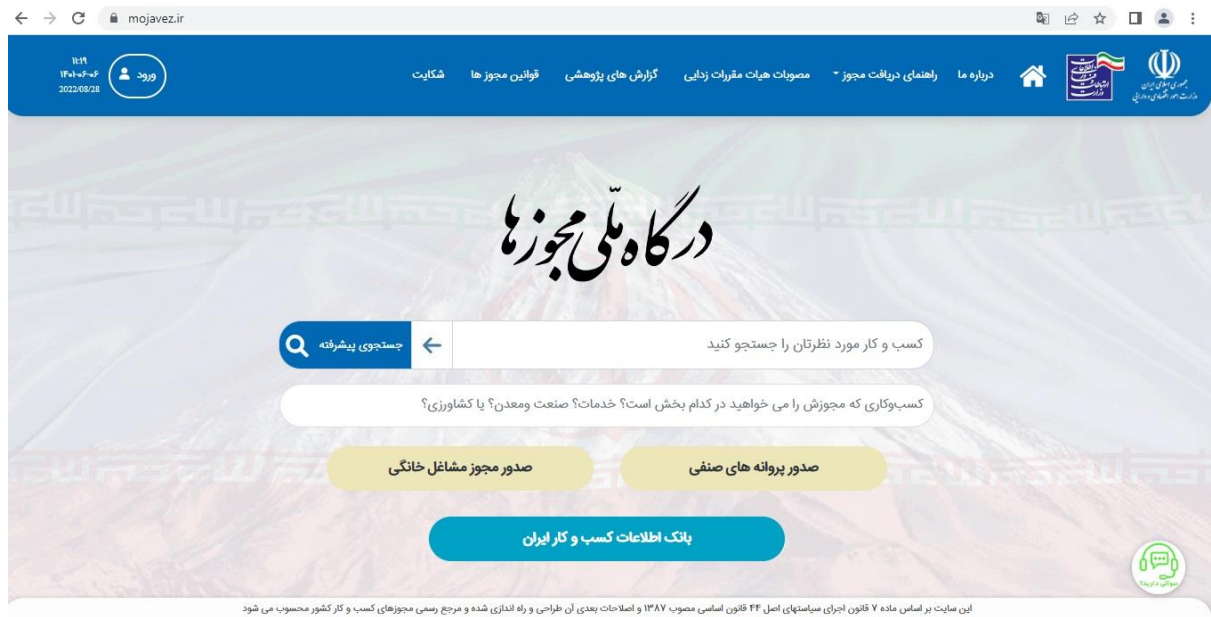

سامانه خدمت غربالگری پیشگیرانه بروز معلولیت

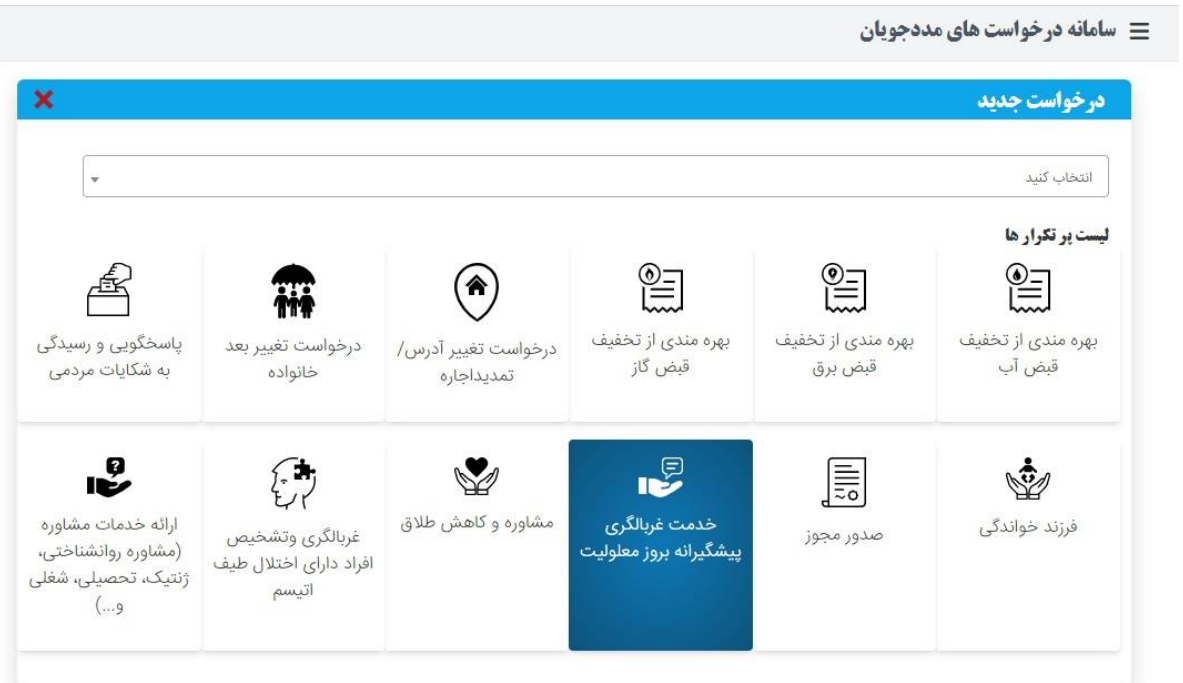

برای درخواست غربالگری فرم زیر را پر کرده و درخواست را ثبت نمایید

در این قسمت میتوانید پیوست هم آپلود نمایید توجه داشته باشید حجم فایل نباید بیش از 300 کیلوباشد

سامانه درخواست های مددجویان **کش** 

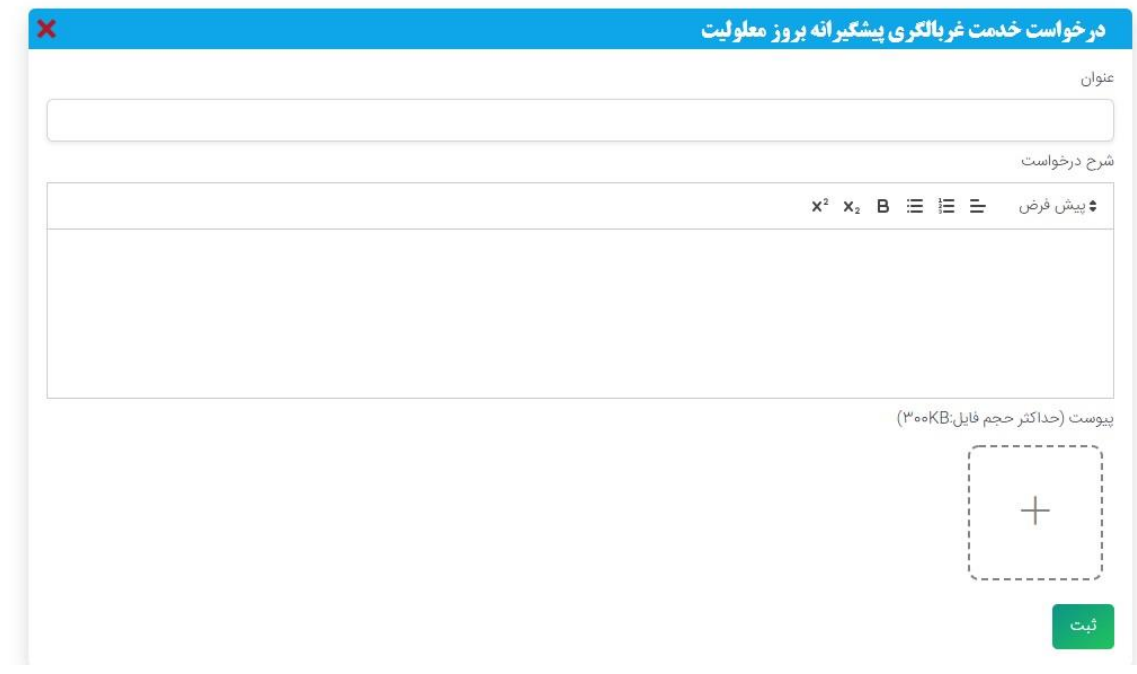

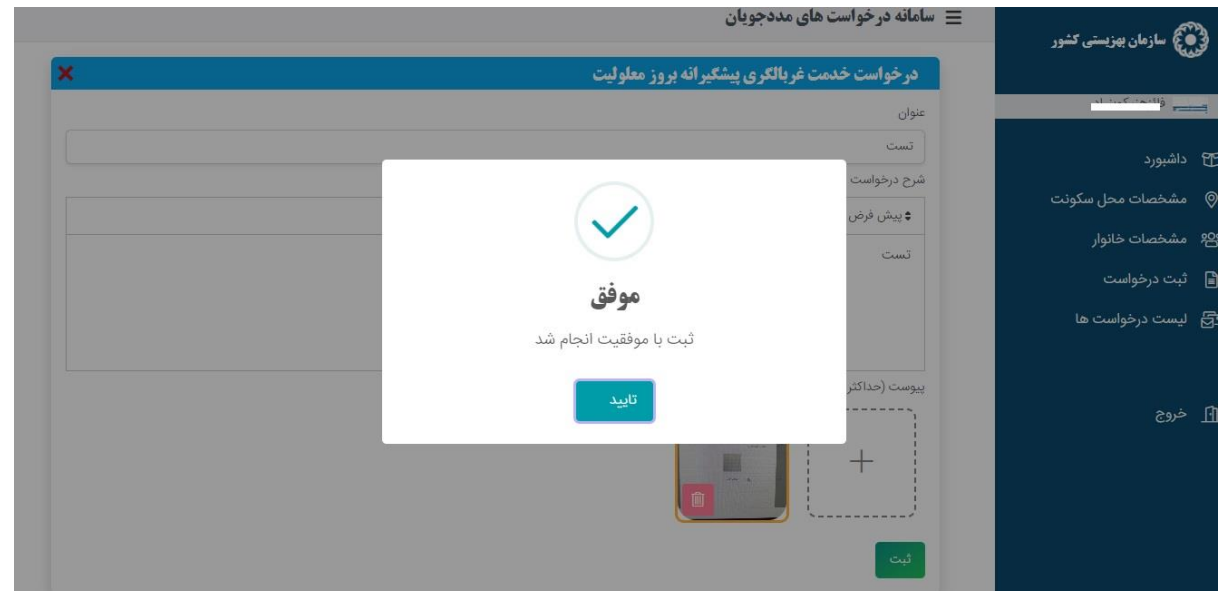

در لیست درخواست ها درخواستی که ثبت کرده بودید قابل مشاهده هست

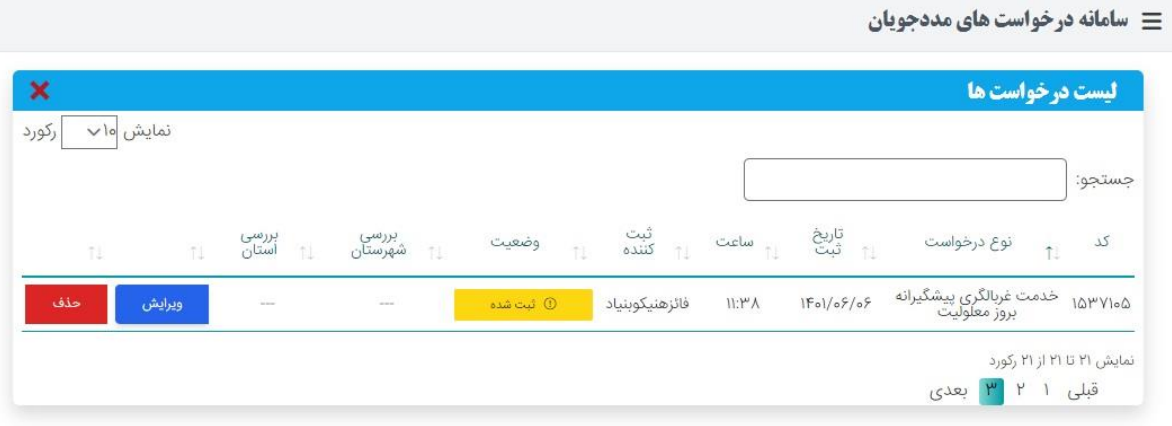

در هر درخواست میتوانید با کلیک روی دکمه حذف و ویرایش عملیات مورد مورد نظر را انجام دهید.

سامانه مشاوره و کاهش طالق

برای ثبت درخواست طالق به این سامانه منتقل میشوید.

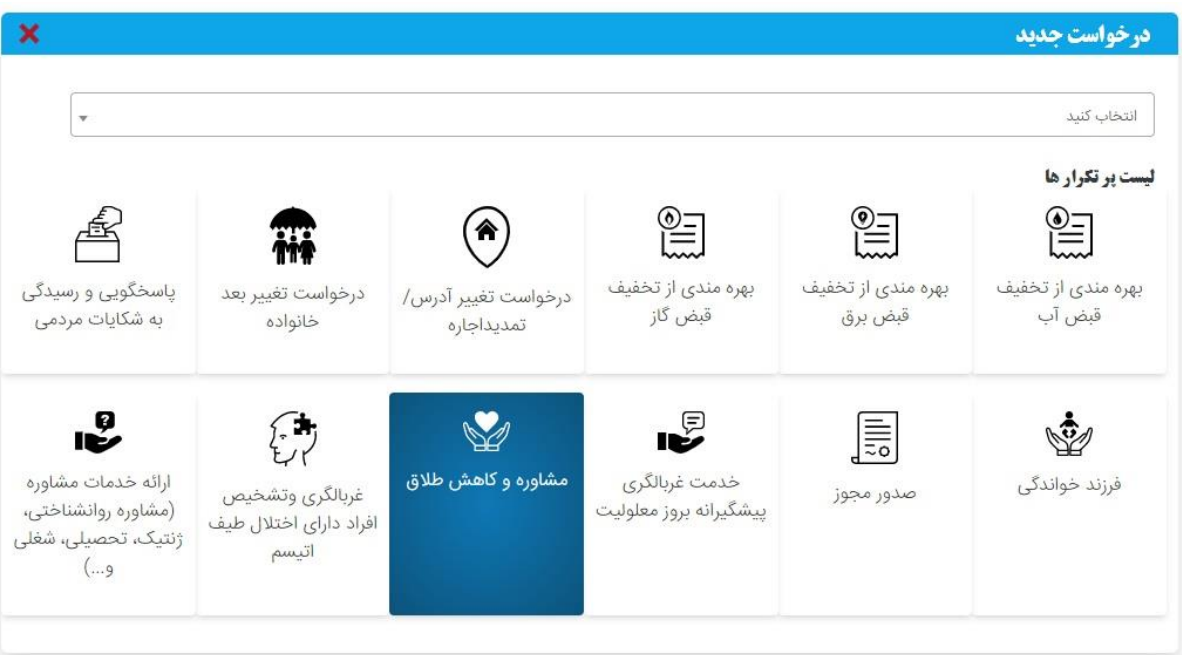

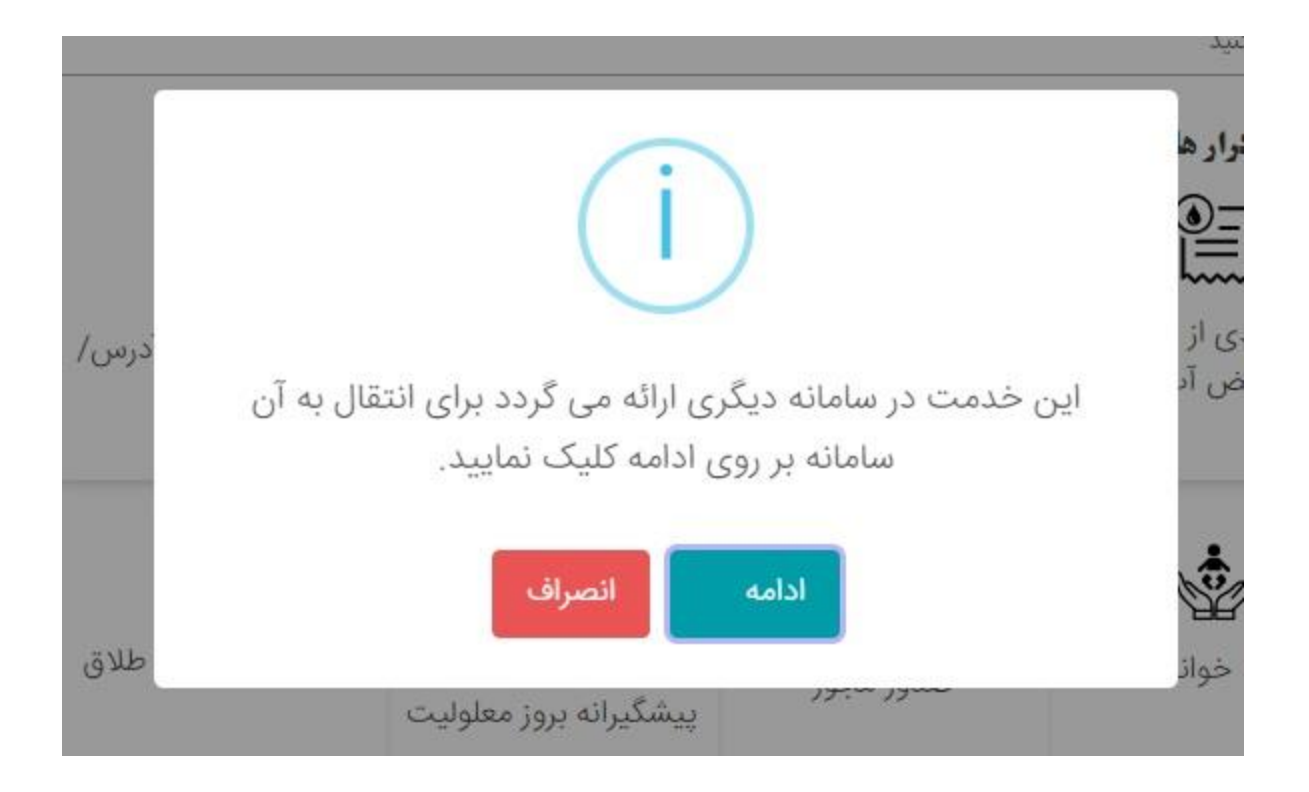

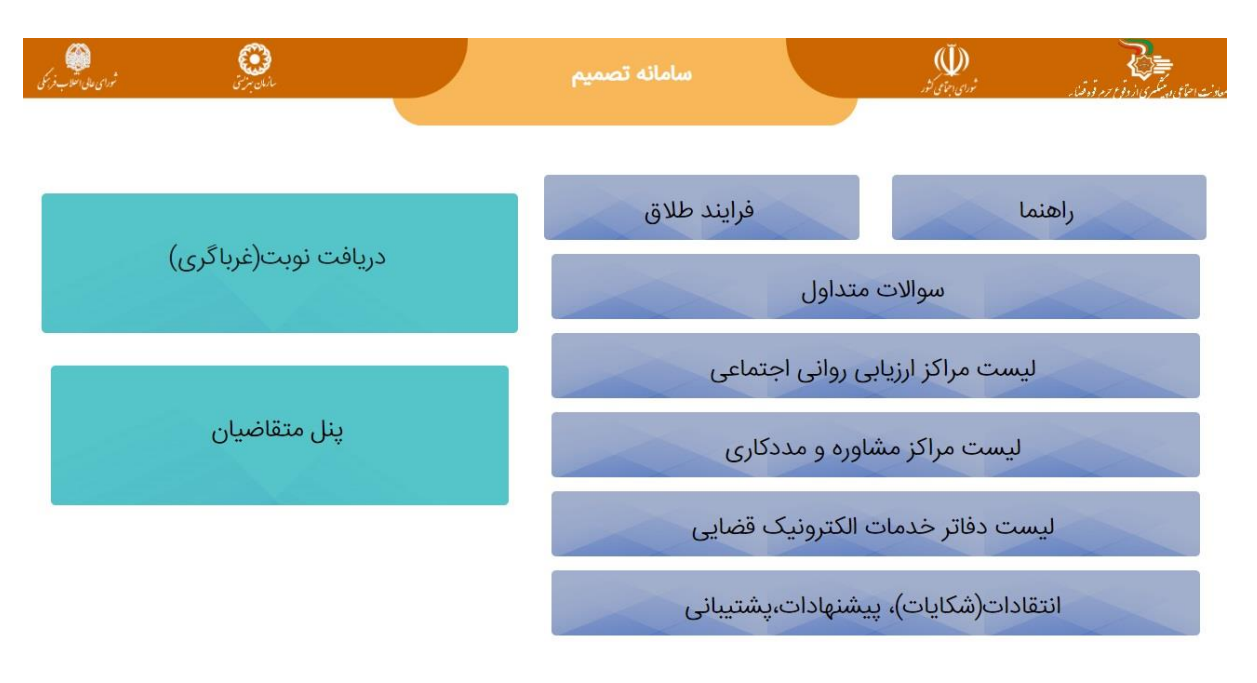

سامانه غربالگری و تشخیص افراد دارای اتیسم برای ثبت این خدمت به سامانه اتیسم منتقل میشوید

#### سامانه درخواست های مددجویان **کش**

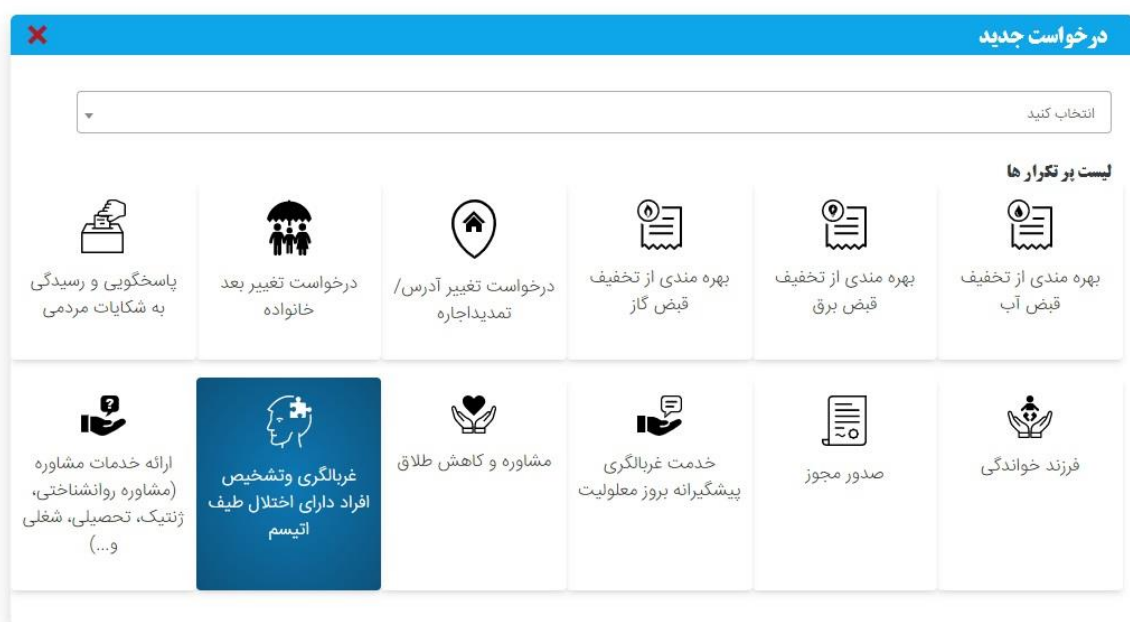

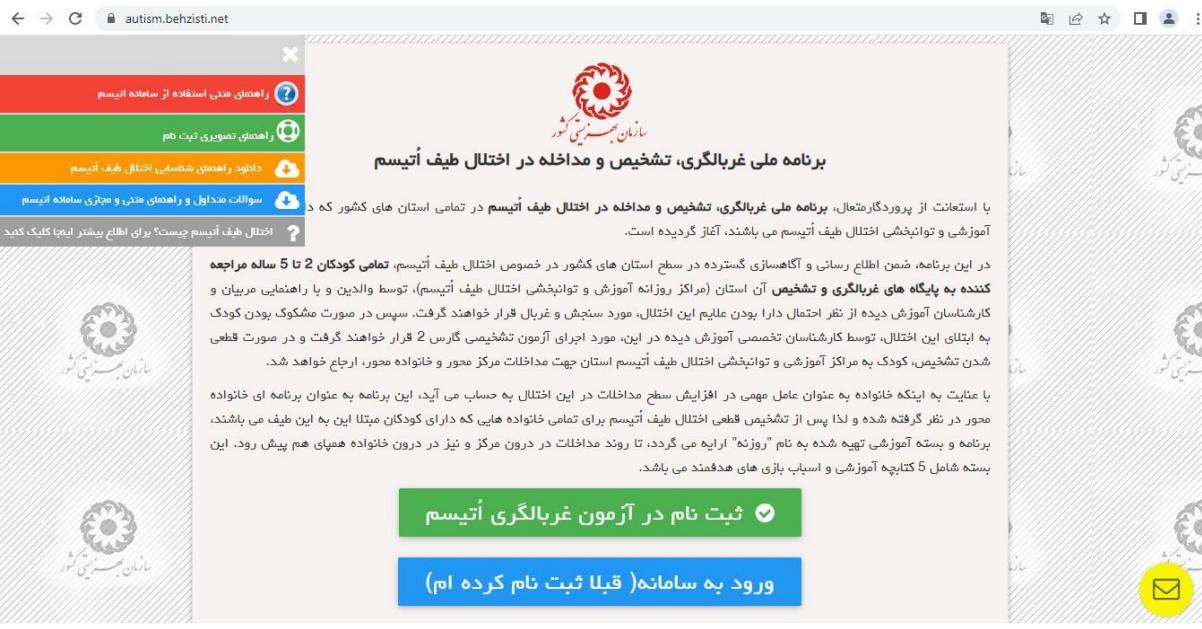

سامانه ی ارائه خدمات مشاوره برای ثبت خدمات مشاوره به این سامانه منتقل میشود

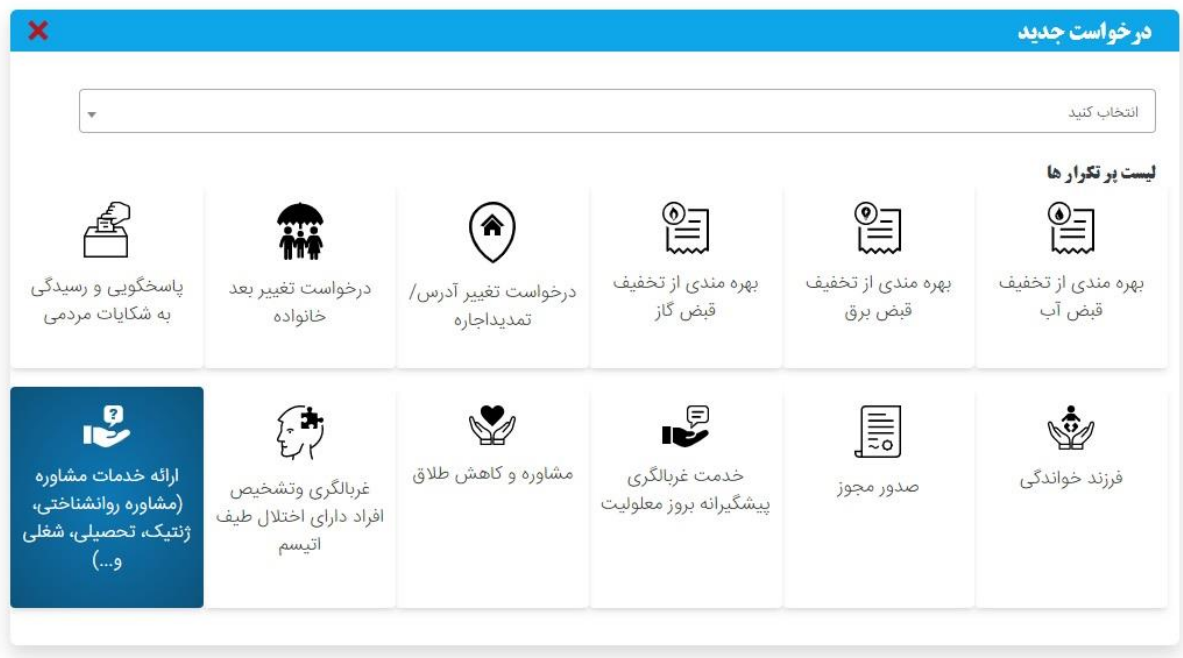

A Not secure | moshaver.behzisti.ir 图 旧 ☆ 口 ▲ سامانی<sup>ر</sup> شیاوره درفین<del>ای مج</del> ر<br>مرز تەپەيىسىگەي معادنت مثادره وامور روان سشنتي .<br>صفحه اصلی اخبار راهنمای سامانه معرفی مشاوران خدمات مشاوره تلفنی مراکز مشاوره حضوری کتابخانه سوالات رایج ارتباط با ما ا<br>ورود به سامانه لینکهای مرتبط  $\cdot$   $\circ$ من TRANS اگر براک اولین بار می خواهید از <u>خدمات</u><br><u>مشاوره اک</u> این سامانه استفاده کنید ابتدا<br>باید ثبت نام کنید ، پیشنهاد می شود جهت<br>-سهولت کار بخش راهنماک سامانه را نیز  $\perp$  $\Box$ کاربران این سامانه پس از قبت<br>نام می توانند از مشاوره با روان<br>شناسان سازمان بهزیستی در مورد<br>شناسان میکنی پیش از انگلات ه<br>شورای کمکی انتدان \_\_<br>ل\_\_ مرا به خاطر داشته باش<br>رمز عبور خود را فراموش کرده ام .. (I) فبار سايت || بیکاری و دوستان بد؛ آفتهایی خطرناک برای جوانها<br>آه = 26 آدر 12:08 NG 2

پس از ثبت درخواست کارشناس مربوطه باید درخواست را رد یا تائید کند و یا توضیحاتی را اضافه کند.

درخواست تجمیع خانواده

برای تجمیع دو خانواده باید ابتدا متقاضی درخواست تجمیع را ثبت کرده و کارشناسان مربوطه تائید نمایند

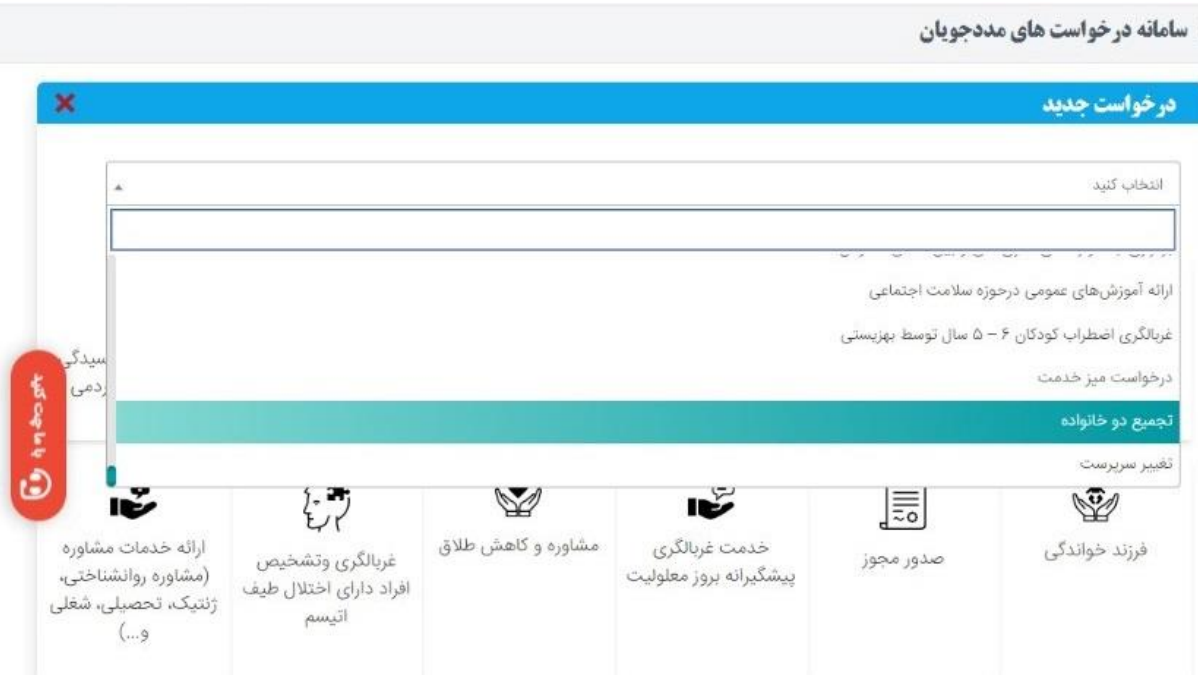

دلیل درخواست میتواند اشتباه در ثبت یا ازدواج باشد کد ملی سرپرست و بقیه اطالعات را وارد کرده و سپس ثبت نمایید.

سامانه درخواست های مددجویان **کش** 

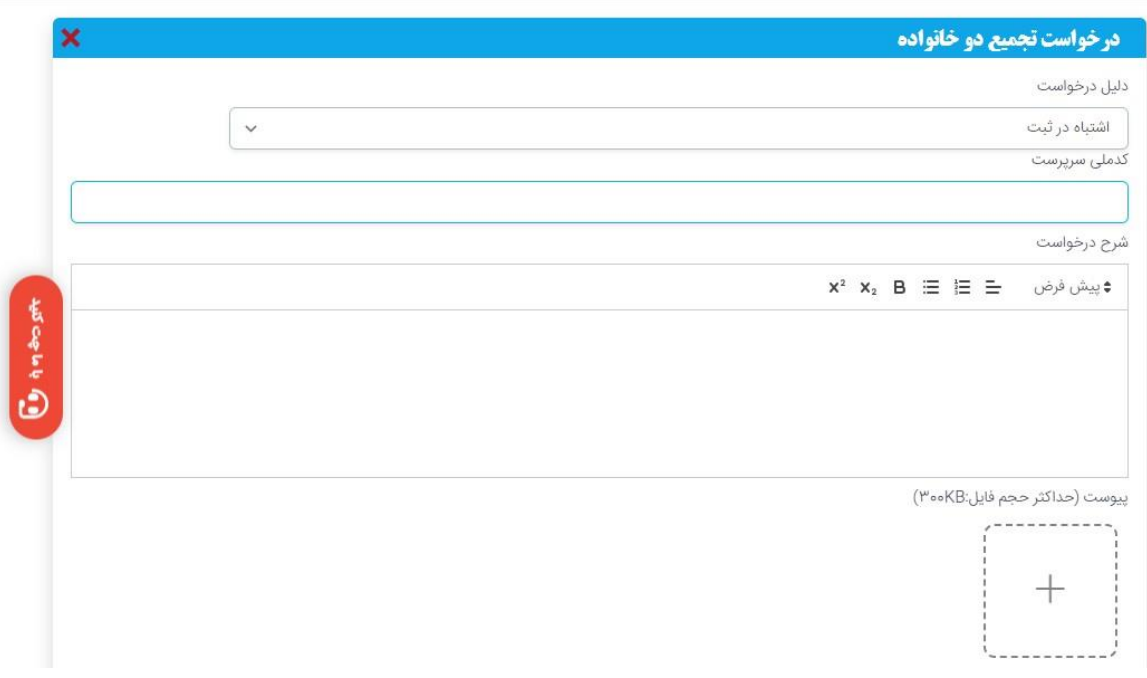

# گام چهارم:پیگیری درخواست توسط متقاضی

کاربر در لیست درخواست ها میتواند نتیجه بررسی درخواستی که داده است را مشاهده نماید.

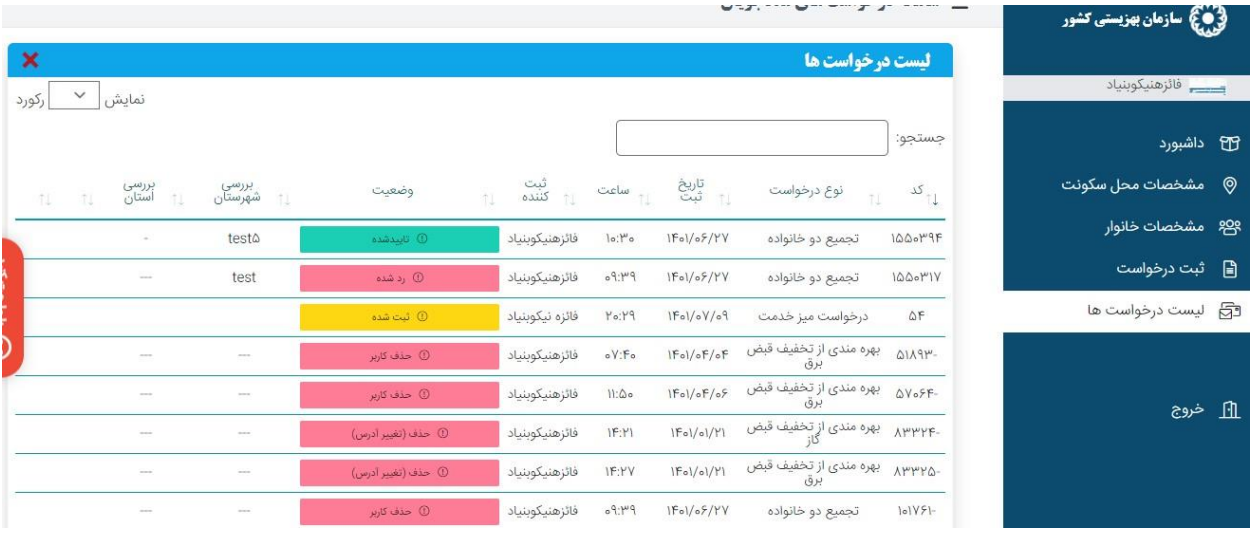